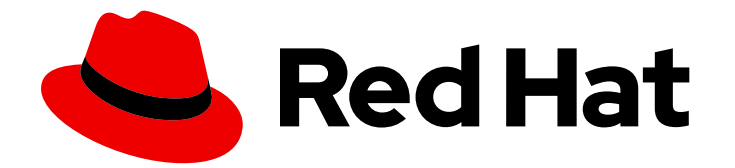

# Red Hat Virtualization 4.3

# Data Warehouse Guide

How to use the Data Warehouse capabilities of Red Hat Virtualization

Last Updated: 2020-03-29

How to use the Data Warehouse capabilities of Red Hat Virtualization

Red Hat Virtualization Documentation Team Red Hat Customer Content Services rhev-docs@redhat.com

# Legal Notice

Copyright © 2020 Red Hat, Inc.

The text of and illustrations in this document are licensed by Red Hat under a Creative Commons Attribution–Share Alike 3.0 Unported license ("CC-BY-SA"). An explanation of CC-BY-SA is available at

http://creativecommons.org/licenses/by-sa/3.0/

. In accordance with CC-BY-SA, if you distribute this document or an adaptation of it, you must provide the URL for the original version.

Red Hat, as the licensor of this document, waives the right to enforce, and agrees not to assert, Section 4d of CC-BY-SA to the fullest extent permitted by applicable law.

Red Hat, Red Hat Enterprise Linux, the Shadowman logo, the Red Hat logo, JBoss, OpenShift, Fedora, the Infinity logo, and RHCE are trademarks of Red Hat, Inc., registered in the United States and other countries.

Linux ® is the registered trademark of Linus Torvalds in the United States and other countries.

Java ® is a registered trademark of Oracle and/or its affiliates.

XFS ® is a trademark of Silicon Graphics International Corp. or its subsidiaries in the United States and/or other countries.

MySQL<sup>®</sup> is a registered trademark of MySQL AB in the United States, the European Union and other countries.

Node.js ® is an official trademark of Joyent. Red Hat is not formally related to or endorsed by the official Joyent Node.js open source or commercial project.

The OpenStack ® Word Mark and OpenStack logo are either registered trademarks/service marks or trademarks/service marks of the OpenStack Foundation, in the United States and other countries and are used with the OpenStack Foundation's permission. We are not affiliated with, endorsed or sponsored by the OpenStack Foundation, or the OpenStack community.

All other trademarks are the property of their respective owners.

### Abstract

This document provides information and procedures relevant to Red Hat Virtualization Data Warehouse.

# Table of Contents

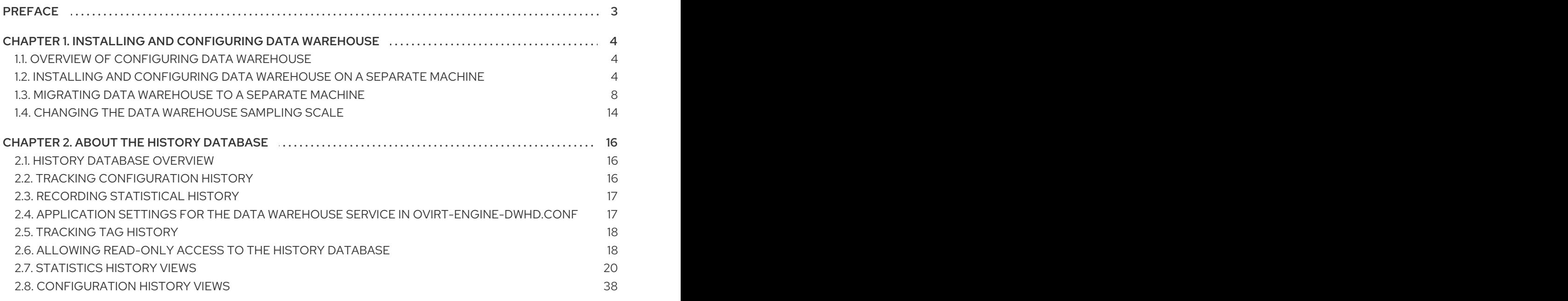

# PREFACE

<span id="page-6-0"></span>The Red Hat Virtualization Manager includes a data warehouse that collects monitoring data about hosts, virtual machines, and storage. Data Warehouse, which includes a database and a service, must be installed and configured along with the Manager setup, either on the same machine or on a separate server.

The Red Hat Virtualization installation creates two databases:

- The Manager database (**engine**) is the primary data store used by the Red Hat Virtualization Manager. Information about the virtualization environment like its state, configuration, and performance are stored in this database.
- **•** The Data Warehouse database (**ovirt engine history**) contains configuration information and statistical data which is collated over time from the Manager database. The configuration data in the Manager database is examined every minute, and changes are replicated to the Data Warehouse database. Tracking the changes to the database provides information on the objects in the database. This enables you to analyze and enhance the performance of your Red Hat Virtualization environment and resolve difficulties.

To calculate an estimate of the space and resources the **ovirt engine history** database will use, use the RHV Manager History Database Size [Calculator](https://access.redhat.com/labs/rhevmhdsc/) tool. The estimate is based on the number of entities and the length of time you have chosen to retain the history records.

# <span id="page-7-0"></span>CHAPTER 1. INSTALLING AND CONFIGURING DATA WAREHOUSE

# <span id="page-7-1"></span>1.1. OVERVIEW OF CONFIGURING DATA WAREHOUSE

You can install and configure Data Warehouse on the same machine as the Manager, or on a separate machine with access to the Manager:

#### Install and configure Data Warehouse on the Manager machine

This configuration requires only a single registered machine, and is the simplest to configure, but it increases the demand on the Manager machine. Users who require access to the Data Warehouse service require access to the Manager machine itself. See Configuring the Red Hat [Virtualization](https://access.redhat.com/documentation/en-us/red_hat_virtualization/4.3/html/installing_red_hat_virtualization_as_a_standalone_manager_with_local_databases/installing_the_red_hat_virtualization_manager_sm_localdb_deploy#Configuring_the_Red_Hat_Virtualization_Manager_install_RHVM) Manager in *Installing Red Hat Virtualization as a standalone Manager with local databases* .

#### Install and configure Data Warehouse on a separate machine

This configuration requires two registered machines. It reduces the load on the Manager machine and avoids potential CPU and memory-sharing conflicts on that machine. Administrators can also allow user access to the Data Warehouse machine, without the need to grant access to the Manager machine. See Section 1.2, "Installing and [Configuring](#page-9-0) Data Warehouse on a Separate Machine" for more information on this configuration.

It is recommended that you set the system time zone for all machines in your Data Warehouse deployment to UTC. This ensures that data collection is not interrupted by variations in your local time zone: for example, a change from summer time to winter time.

To calculate an estimate of the space and resources the **ovirt\_engine\_history** database will use, use the RHV Manager History Database Size [Calculator](https://access.redhat.com/labs/rhevmhdsc/) tool. The estimate is based on the number of entities and the length of time you have chosen to retain the history records.

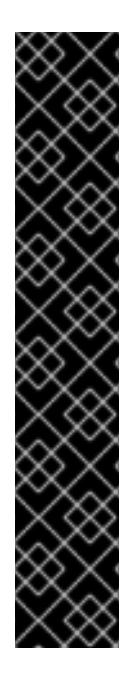

### IMPORTANT

The following behavior is expected in **engine-setup**:

Install the Data Warehouse package, run **engine-setup**, and answer **No** to configuring Data Warehouse:

Configure Data Warehouse on this host (Yes, No) [Yes]: No

Run **engine-setup** again; setup no longer presents the option to configure Data Warehouse.

To force **engine-setup** to present the option again, run **engine-setup --reconfigureoptional-components**.

To configure only the currently installed Data Warehouse packages, and prevent setup from applying package updates found in enabled repositories, add the **--offline** option .

# <span id="page-7-2"></span>1.2. INSTALLING AND CONFIGURING DATA WAREHOUSE ON A SEPARATE MACHINE

This section describes installing and configuring the Data Warehouse service on a separate machine from the Red Hat Virtualization Manager. Installing Data Warehouse on a separate machine helps to reduce the load on the Manager machine.

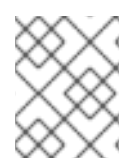

### **NOTE**

You can install the Data Warehouse database on a machine separate from the Data Warehouse service.

#### **Prerequisites**

- The Red Hat Virtualization Manager is installed on a separate machine.
- A physical server or virtual machine running Red Hat Enterprise Linux 7.
- The Manager database password.
- Access from the Data Warehouse machine to the Manager database machine's TCP port 5432.
- If you choose to install the Data Warehouse database separately from the Data Warehouse service, you must set up the database first. To install a remote Data Warehouse database manually, see Preparing a Remote [PostgreSQL](https://access.redhat.com/documentation/en-us/red_hat_virtualization/4.3/html/installing_red_hat_virtualization_as_a_standalone_manager_with_remote_databases/installing_the_red_hat_virtualization_manager_sm_remotedb_deploy#Preparing_a_Remote_PostgreSQL_Database_install_RHVM) Database. You must have the following information about the database machine:
	- o The FQDN
	- The port through which the database can be reached (5432 by default)
	- The database name
	- The database user
	- The database password
	- You must manually grant access by editing the **postgresql.conf** file. Edit the **/var/opt/rh/rhpostgresql10/lib/pgsql/data/postgresql.conf** file and modify the **listen\_addresses** line so that it matches the following:

listen\_addresses = '\*'

If the line does not exist or has been commented out, add it manually.

#### Enabling the Red Hat Virtualization Manager Repositories

Register the system with Red Hat Subscription Manager, attach the **Red Hat Virtualization Manager** subscription, and enable Manager repositories.

#### Procedure

1. Register your system with the Content Delivery Network, entering your Customer Portal user name and password when prompted:

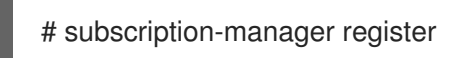

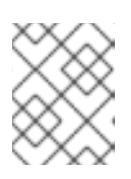

### **NOTE**

If you are using an IPv6 network, use an IPv6 transition mechanism to access the Content Delivery Network and subscription manager.

2. Find the **Red Hat Virtualization Manager** subscription pool and record the pool ID:

<span id="page-9-0"></span># subscription-manager list --available

3. Use the pool ID to attach the subscription to the system:

# subscription-manager attach --pool=*pool\_id*

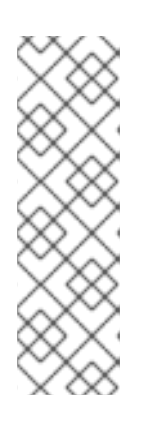

#### **NOTE**

To view currently attached subscriptions:

# subscription-manager list --consumed

To list all enabled repositories:

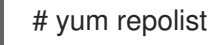

4. Configure the repositories:

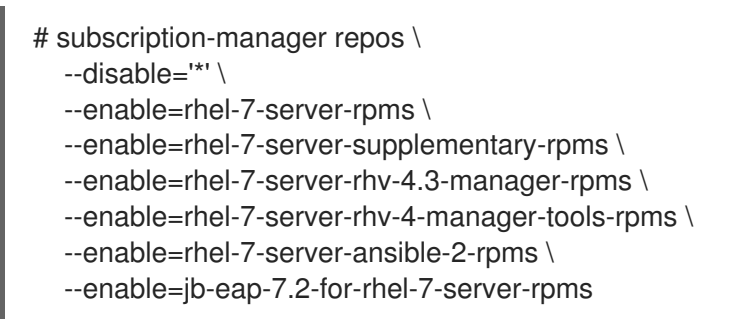

### Installing Data Warehouse on a Separate Machine

- 1. Log in to the machine where you want to install the database.
- 2. Ensure that all packages are up to date:

# yum update

3. Install the **ovirt-engine-dwh-setup** package:

# yum install ovirt-engine-dwh-setup

4. Run the **engine-setup** command to begin the installation:

# engine-setup

5. Ensure you answer **No** when asked whether to install the Manager on this machine:

Configure Engine on this host (Yes, No) [Yes]: No

6. Answer **Yes** to install Data Warehouse on this machine:

Configure Data Warehouse on this host (Yes, No) [Yes]:

7. Press **Enter** to accept the automatically-detected host name, or enter an alternative host name and press **Enter**:

Host fully qualified DNS name of this server [*autodetected hostname*]:

8. Press **Enter** to automatically configure the firewall, or type **No** and press **Enter** to maintain existing settings:

Setup can automatically configure the firewall on this system. Note: automatic configuration of the firewall may overwrite current settings. Do you want Setup to configure the firewall? (Yes, No) [Yes]:

If you choose to automatically configure the firewall, and no firewall managers are active, you are prompted to select your chosen firewall manager from a list of supported options. Type the name of the firewall manager and press **Enter**. This applies even in cases where only one option is listed.

9. Enter the fully qualified domain name of the Manager machine, and then press **Enter**:

Host fully qualified DNS name of the engine server []:

10. Press **Enter** to allow setup to sign the certificate on the Manager via SSH:

Setup will need to do some actions on the remote engine server. Either automatically, using ssh as root to access it, or you will be prompted to manually perform each such action. Please choose one of the following:

- 1 Access remote engine server using ssh as root
- 2 Perform each action manually, use files to copy content around

 $(1, 2)$  [1]:

11. Press **Enter** to accept the default SSH port, or enter an alternative port number and then press **Enter**:

ssh port on remote engine server [22]:

12. Enter the root password for the Manager machine:

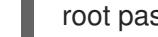

root password on remote engine server *manager.example.com*:

13. Specify whether to host the Data Warehouse database on this machine (Local), or on another machine (Remote):

Where is the DWH database located? (Local, Remote) [Local]:

If you select **Local**, the **engine-setup** script can configure your database automatically (including adding a user and a database), or it can connect to a preconfigured local database:

Setup can configure the local postgresgl server automatically for the DWH to run. This may conflict with existing applications.

Would you like Setup to automatically configure postgresql and create DWH database, or prefer to perform that manually? (Automatic, Manual) [Automatic]:

- If you select **Automatic** by pressing **Enter**, no further action is required here.
- If you select **Manual**, input the following values for the manually-configured local database:

DWH database secured connection (Yes, No) [No]: DWH database name [ovirt\_engine\_history]: DWH database user [ovirt\_engine\_history]: DWH database password:

14. Enter the fully qualified domain name and password for the Manager database machine. If you are installing the Data Warehouse database on the same machine where the Manager database is installed, use the same FQDN. Press **Enter** to accept the default values in each other field:

Engine database host []: *engine-db-fqdn* Engine database port [5432]: Engine database secured connection (Yes, No) [No]: Engine database name [engine]: Engine database user [engine]: Engine database password: *password*

15. Choose how long Data Warehouse will retain collected data:

Please choose Data Warehouse sampling scale: (1) Basic (2) Full  $(1, 2)$ [1]:

**Full** uses the default values for the data storage settings listed in Application Settings for the Data Warehouse service in [ovirt-engine-dwhd.conf](https://access.redhat.com/documentation/en-us/red_hat_virtualization/4.3/html-single/data_warehouse_guide/#Application_Settings_for_the_Data_Warehouse_service_in_ovirt-engine-dwhd_file) (recommended when Data Warehouse is installed on a remote host).

**Basic** reduces the values of **DWH\_TABLES\_KEEP\_HOURLY** to **720** and **DWH\_TABLES\_KEEP\_DAILY** to **0**, easing the load on the Manager machine. Use **Basic** when the Manager and Data Warehouse are installed on the same machine.

16. Confirm your installation settings:

Please confirm installation settings (OK, Cancel) [OK]:

17. After the Data Warehouse configuration is complete, on the Red Hat Virtualization Manager, restart the **ovirt-engine** service:

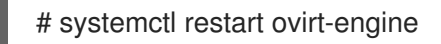

18. Optionally, set up SSL to secure database connections using the instructions at link: [https://www.postgresql.org/docs/10/ssl-tcp.html#SSL-FILE-USAGE.](https://www.postgresql.org/docs/10/ssl-tcp.html#SSL-FILE-USAGE)

### <span id="page-11-0"></span>1.3. MIGRATING DATA WAREHOUSE TO A SEPARATE MACHINE

This section describes how to migrate the Data Warehouse database and service from the Red Hat Virtualization Manager to a separate machine. Hosting the Data Warehouse service on a separate machine reduces the load on each individual machine, and allows each service to avoid potential conflicts caused by sharing CPU and memory resources with other processes.

You can migrate the Data Warehouse service and connect it with the existing Data Warehouse database (**ovirt engine history**), or you can migrate the Data Warehouse database to the separate machine before migrating the Data Warehouse service. If the Data Warehouse database is hosted on the Manager, migrating the database in addition to the Data Warehouse service further reduces the competition for resources on the Manager machine. You can migrate the database to the same machine onto which you will migrate the Data Warehouse service, or to a machine that is separate from both the Manager machine and the new Data Warehouse service machine.

### 1.3.1. Migrating the Data Warehouse Database to a Separate Machine

Migrate the Data Warehouse database (**ovirt engine history**) before you migrate the Data Warehouse service. Use **engine-backup** to create a database backup and restore it on the new database machine. For more information on **engine-backup**, run **engine-backup --help**.

To migrate the Data [Warehouse](#page-15-0) service only, see Section 1.3.2, "Migrating the Data Warehouse Service to a Separate Machine".

The new database server must have Red Hat Enterprise Linux 7 installed. Enable the required repositories on the new database server.

#### Enabling the Red Hat Virtualization Manager Repositories

Register the system with Red Hat Subscription Manager, attach the **Red Hat Virtualization Manager** subscription, and enable Manager repositories.

#### Procedure

1. Register your system with the Content Delivery Network, entering your Customer Portal user name and password when prompted:

# subscription-manager register

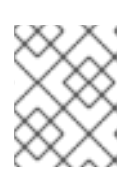

#### **NOTE**

If you are using an IPv6 network, use an IPv6 transition mechanism to access the Content Delivery Network and subscription manager.

2. Find the **Red Hat Virtualization Manager** subscription pool and record the pool ID:

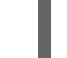

# subscription-manager list --available

3. Use the pool ID to attach the subscription to the system:

# subscription-manager attach --pool=*pool\_id*

# <span id="page-13-0"></span>**NOTE**

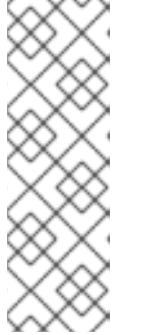

To view currently attached subscriptions:

# subscription-manager list --consumed

To list all enabled repositories:

# yum repolist

4. Configure the repositories:

```
# subscription-manager repos \
  --disable='*' \
  --enable=rhel-7-server-rpms \
  --enable=rhel-7-server-supplementary-rpms \
  --enable=rhel-7-server-rhv-4.3-manager-rpms \
  --enable=rhel-7-server-rhv-4-manager-tools-rpms \
  --enable=rhel-7-server-ansible-2-rpms \
  --enable=jb-eap-7.2-for-rhel-7-server-rpms
```
### Migrating the Data Warehouse Database to a Separate Machine

1. Create a backup of the Data Warehouse database and configuration files on the Manager:

# engine-backup --mode=backup --scope=dwhdb --scope=files --file=*file\_name* - log=*log\_file\_name*

2. Copy the backup file from the Manager to the new machine:

# scp */tmp/file\_name root@new.dwh.server.com:/tmp*

3. Install **engine-backup** on the new machine:

# yum install ovirt-engine-tools-backup

4. Install the PostgreSQL server package:

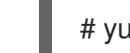

# yum install rh-postgresql10 rh-postgresql10-postgresql-contrib

5. Initialize the PostgreSQL database, start the **postgresql** service, and ensure that this service starts on boot:

# scl enable rh-postgresql10 -- postgresql-setup --initdb # systemctl enable rh-postgresql10-postgresql # systemctl start rh-postgresql10-postgresql

6. Restore the Data Warehouse database on the new machine. *file\_name* is the backup file copied from the Manager.

# engine-backup --mode=restore --scope=files --scope=dwhdb --file=*file\_name* - log=*log\_file\_name* --provision-dwh-db --no-restore-permissions

The Data Warehouse database is now hosted on a separate machine from that on which the Manager is hosted. After successfully restoring the Data Warehouse database, a prompt instructs you to run the **engine-setup** command. Before running this command, migrate the Data Warehouse service.

### 1.3.2. Migrating the Data Warehouse Service to a Separate Machine

You can migrate the Data Warehouse service installed and configured on the Red Hat Virtualization Manager to a separate machine. Hosting the Data Warehouse service on a separate machine helps to reduce the load on the Manager machine.

Notice that this procedure migrates the Data Warehouse service only.

To migrate the Data Warehouse database (**ovirt\_engine\_history**) prior to migrating the Data Warehouse service, see Section 1.3.1, "Migrating the Data [Warehouse](#page-13-0) Database to a Separate Machine" .

#### **Prerequisites**

- You must have installed and configured the Manager and Data Warehouse on the same machine.
- To set up the new Data Warehouse machine, you must have the following:
	- The password from the Manager's /etc/ovirt-engine/engine.conf.d/10-setupdatabase.conf file.
	- Allowed access from the Data Warehouse machine to the Manager database machine's TCP port 5432.
	- The username and password for the Data Warehouse database from the Manager's /etc/ovirt-engine-dwh/ovirt-engine-dwhd.conf.d/10-setup-database.conf file. If you migrated the **ovirt engine history** database using Section 1.3.1, "Migrating the Data Warehouse Database to a Separate Machine", the backup includes these credentials, which you defined during the database setup on that machine.

Installing this scenario requires four steps:

- 1. Setting up the New Data [Warehouse](#page-15-1) Machine
- 2. Stopping the Data [Warehouse](#page-15-2) service on the Manager machine
- 3. [Configuring](#page-16-0) the new Data Warehouse machine
- 4. Disabling the Data [Warehouse](#page-17-1) package on the Manager machine

#### 1.3.2.1. Setting up the New Data Warehouse Machine

Enable the Red Hat Virtualization repositories and install the Data Warehouse setup package on a Red Hat Enterprise Linux 7 machine:

- 1. Enable the required repositories:
	- a. Register your system with the Content Delivery Network, entering your Customer Portal user name and password when prompted:

# subscription-manager register

<span id="page-15-1"></span><span id="page-15-0"></span>b. Find the **Red Hat Virtualization Manager** subscription pool and record the pool ID:

# subscription-manager list --available

c. Use the pool ID to attach the subscription to the system:

# subscription-manager attach --pool=*pool\_id*

- d. Configure the repositories:
	- # subscription-manager repos \ --disable='\*' \ --enable=rhel-7-server-rpms \ --enable=rhel-7-server-supplementary-rpms \ --enable=rhel-7-server-rhv-4.3-manager-rpms \ --enable=rhel-7-server-rhv-4-manager-tools-rpms \ --enable=rhel-7-server-ansible-2-rpms \ --enable=jb-eap-7.2-for-rhel-7-server-rpms
- 2. Ensure that all packages currently installed are up to date:

# yum update

3. Install the **ovirt-engine-dwh-setup** package:

# yum install ovirt-engine-dwh-setup

#### <span id="page-15-2"></span>1.3.2.2. Stopping the Data Warehouse Service on the Manager Machine

1. Stop the Data Warehouse service:

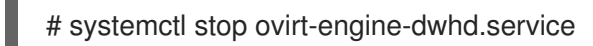

2. If the database is hosted on a remote machine, you must manually grant access by editing the postgres.conf file. Edit the */var/opt/rh/rh-postgresql10/lib/pgsql/data/postgresql.conf* file and modify the listen\_addresses line so that it matches the following:

listen\_addresses = "\*"

If the line does not exist or has been commented out, add it manually.

If the database is hosted on the Manager machine and was configured during a clean setup of the Red Hat Virtualization Manager, access is granted by default.

See Section 1.3.1, "Migrating the Data [Warehouse](#page-13-0) Database to a Separate Machine" for more information on how to configure and migrate the Data Warehouse database.

3. Restart the postgresql service:

# systemctl restart rh-postgresql10-postgresql

#### 1.3.2.3. Configuring the New Data Warehouse Machine

<span id="page-16-0"></span>The order of the options or settings shown in this section may differ depending on your environment.

1. If you are migrating both the **ovirt engine history** database and the Data Warehouse service to the same machine, run the following, otherwise proceed to the next step.

```
# sed -i '/^ENGINE DB /d' \setminus/etc/ovirt-engine-dwh/ovirt-engine-dwhd.conf.d/10-setup-database.conf
# sed -i \setminus-e 's;^\(OVESETUP_ENGINE_CORE/enable=bool\):True;\1:False;' \
   -e '/^OVESETUP_CONFIG\/fqdn/d' \
   /etc/ovirt-engine-setup.conf.d/20-setup-ovirt-post.conf
```
2. Run the **engine-setup** command to begin configuration of Data Warehouse on the machine:

# engine-setup

3. Press **Enter** to configure Data Warehouse:

Configure Data Warehouse on this host (Yes, No) [Yes]:

4. Press Enter to accept the automatically detected host name, or enter an alternative host name and press Enter:

Host fully qualified DNS name of this server [*autodetected host name*]:

5. Press **Enter** to automatically configure the firewall, or type **No** and press **Enter** to maintain existing settings:

Setup can automatically configure the firewall on this system. Note: automatic configuration of the firewall may overwrite current settings. Do you want Setup to configure the firewall? (Yes, No) [Yes]:

If you choose to automatically configure the firewall, and no firewall managers are active, you are prompted to select your chosen firewall manager from a list of supported options. Type the name of the firewall manager and press **Enter**. This applies even in cases where only one option is listed.

6. Enter the fully qualified domain name and password for the Manager. Press Enter to accept the default values in each other field:

Host fully qualified DNS name of the engine server []: *engine-fqdn* Setup needs to do some actions on the remote engine server. Either automatically, using ssh as root to access it, or you will be prompted to manually perform each such action. Please choose one of the following: 1 - Access remote engine server using ssh as root 2 - Perform each action manually, use files to copy content around  $(1, 2)$  [1]: ssh port on remote engine server [22]:

root password on remote engine server *engine-fqdn*: *password*

7. Enter the FQDN and password for the Manager database machine. Press **Enter** to accept the default values in each other field:

Engine database host []: *manager-db-fqdn* Engine database port [5432]: Engine database secured connection (Yes, No) [No]: Engine database name [engine]: Engine database user [engine]: Engine database password: *password*

8. Confirm your installation settings:

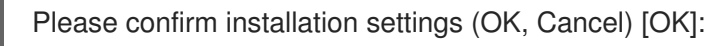

The Data Warehouse service is now configured on the remote machine. Proceed to disable the Data Warehouse service on the Manager machine.

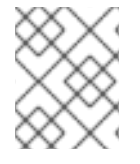

### **NOTE**

If you want to change the Data Warehouse sampling scale to the recommended scale on a remote server, see Section 1.4, "Changing the Data [Warehouse](#page-18-0) Sampling Scale" .

#### <span id="page-17-1"></span>1.3.2.4. Disabling the Data Warehouse Service on the Manager Machine

1. On the Manager machine, restart the Manager:

# service ovirt-engine restart

2. Run the following command to modify the file /etc/ovirt-engine-setup.conf.d/20-setupovirt-post.conf and set the options to **False**:

# sed -i  $\setminus$ 

-e 's;^\(OVESETUP\_DWH\_CORE/enable=bool\):True;\1:False;' \ -e 's;^\(OVESETUP\_DWH\_CONFIG/remoteEngineConfigured=bool\):True;\1:False;' \ /etc/ovirt-engine-setup.conf.d/20-setup-ovirt-post.conf

3. Disable the Data Warehouse service:

# systemctl disable ovirt-engine-dwhd.service

4. Remove the Data Warehouse files:

# rm -f /etc/ovirt-engine-dwh/ovirt-engine-dwhd.conf.d/\* .conf /var/lib/ovirt-enginedwh/backups/\*

The Data Warehouse service is now hosted on a separate machine from the Manager.

# <span id="page-17-0"></span>1.4. CHANGING THE DATA WAREHOUSE SAMPLING SCALE

Data Warehouse is required in Red Hat Virtualization. It can be installed and configured on the same machine as the Manager, or on a separate machine with access to the Manager. The default data retention settings may not be required for all setups, so **engine-setup** offers two data sampling scales: **Basic** and **Full**.

- <span id="page-18-0"></span>**Full** uses the default values for the data retention settings listed in Section 2.4, "Application Settings for the Data Warehouse service in [ovirt-engine-dwhd.conf"](#page-21-2) (recommended when Data Warehouse is installed on a remote host).
- **Basic** reduces the values of **DWH\_TABLES\_KEEP\_HOURLY** to **720** and **DWH\_TABLES\_KEEP\_DAILY** to **0**, easing the load on the Manager machine. Use Basic when the Manager and Data Warehouse are installed on the same machine.

The sampling scale is configured by **engine-setup** during installation:

--== MISC CONFIGURATION ==--

```
Please choose Data Warehouse sampling scale:
(1) Basic
(2) Full
(1, 2)[1]:
```
You can change the sampling scale later by running **engine-setup** again with the **--reconfigure-dwhscale** option.

#### Changing the Data Warehouse Sampling Scale

# engine-setup --reconfigure-dwh-scale

[...]

Setup can automatically configure the firewall on this system.

Note: automatic configuration of the firewall may overwrite current settings.

Do you want Setup to configure the firewall? (Yes, No) [Yes]:

[...]

Perform full vacuum on the oVirt engine history

database ovirt\_engine\_history@localhost?

This operation may take a while depending on this setup health and the

configuration of the db vacuum process.

See https://www.postgresql.org/docs/9.0/static/sql-vacuum.html

(Yes, No) [No]:

[...]

Setup can backup the existing database. The time and space required for the database backup depend on its size. This process takes time, and in some cases (for instance, when the size is few GBs) may take several hours to complete.

If you choose to not back up the database, and Setup later fails for some reason, it will not be able to restore the database and all DWH data will be lost.

Would you like to backup the existing database before upgrading it? (Yes, No) [Yes]:

[...]

Please choose Data Warehouse sampling scale:

(1) Basic

(2) Full

 $(1, 2)$ [1]: 2

[...]

During execution engine service will be stopped (OK, Cancel) [OK]:

[...]

Please confirm installation settings (OK, Cancel) [OK]:

You can also adjust individual data retention settings if necessary, as documented in Section 2.4, "Application Settings for the Data Warehouse service in [ovirt-engine-dwhd.conf".](#page-21-2)

# CHAPTER 2. ABOUT THE HISTORY DATABASE

# <span id="page-19-1"></span><span id="page-19-0"></span>2.1. HISTORY DATABASE OVERVIEW

Red Hat Virtualization includes a comprehensive management history database, which can be used by reporting applications to generate reports at data center, cluster and host levels. This chapter provides information to enable you to set up queries against the history database.

Red Hat Virtualization Manager uses **PostgreSQL 10.x** as a database platform to store information about the state of the virtualization environment, its configuration and performance. At install time, Red Hat Virtualization Manager creates a PostgreSQL database called **engine**.

Installing the **ovirt-engine-dwh** package creates a second database called **ovirt engine history**, which contains historical configuration information and statistical metrics collected every minute over time from the **engine** operational database. Tracking the changes to the database provides information on the objects in the database, enabling the user to analyze activity, enhance performance, and resolve difficulties.

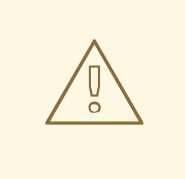

### WARNING

The replication of data in the **ovirt engine history** database is performed by the Red Hat Virtualization Manager Extract Transform Load Service, **ovirt-enginedwhd**. The service is based on Talend Open Studio, a data integration tool. This service is configured to start automatically during the data warehouse package setup. It is a Java program responsible for extracting data from the **engine** database, transforming the data to the history database standard and loading it to the **ovirt\_engine\_history** database.

The **ovirt-engine-dwhd** service must not be stopped.

The **ovirt** engine history database schema changes over time. The database includes a set of database views to provide a supported, versioned API with a consistent structure. A view is a virtual table composed of the result set of a database query. The database stores the definition of a view as a **SELECT** statement. The result of the **SELECT** statement populates the virtual table that the view returns. A user references the view name in **PL/PGSQL** statements the same way a table is referenced.

# <span id="page-19-2"></span>2.2. TRACKING CONFIGURATION HISTORY

Data from the Red Hat Virtualization History Database (called **ovirt\_engine\_history**) can be used to track the **engine** database.

The ETL service, **ovirt-engine-dwhd**, tracks three types of changes:

- A new entity is added to the **engine** database the ETL Service replicates the change to the **ovirt** engine history database as a new entry.
- An existing entity is updated the ETL Service replicates the change to the **ovirt\_engine\_history** database as a new entry.

**•** An entity is removed from the **engine** database - A new entry in the **ovirt engine history** database flags the corresponding entity as removed. Removed entities are only flagged as removed.

The configuration tables in the **ovirt engine history** database differ from the corresponding tables in the **engine** database in several ways. The most apparent difference is they contain fewer configuration columns. This is because certain configuration items are less interesting to report than others and are not kept due to database size considerations. Also, columns from a few tables in the **engine** database appear in a single table in **ovirt engine history** and have different column names to make viewing data more convenient and comprehensible. All configuration tables contain:

- **•** a **history\_id** to indicate the configuration version of the entity;
- **•** a **create\_date** field to indicate when the entity was added to the system;
- **•** an **update date** field to indicate when the entity was changed; and
- **•** a **delete date** field to indicate the date the entity was removed from the system.

# <span id="page-20-0"></span>2.3. RECORDING STATISTICAL HISTORY

The ETL service collects data into the statistical tables every minute. Data is stored for every minute of the past 24 hours, at a minimum, but can be stored for as long as 48 hours depending on the last time a deletion job was run. Minute-by-minute data more than two hours old is aggregated into hourly data and stored for two months. Hourly data more than two days old is aggregated into daily data and stored for five years.

Hourly data and daily data can be found in the hourly and daily tables.

Each statistical datum is kept in its respective aggregation level table: samples, hourly, and daily history. All history tables also contain a **history id** column to uniquely identify rows. Tables reference the configuration version of a host in order to enable reports on statistics of an entity in relation to its past configuration.

# <span id="page-20-1"></span>2.4. APPLICATION SETTINGS FOR THE DATA WAREHOUSE SERVICE IN OVIRT-ENGINE-DWHD.CONF

The following is a list of options for configuring application settings for the Data Warehouse service. These options are available in the /usr/share/ovirt-engine-dwh/services/ovirt-engine-dwhd/ovirtengine-dwhd.conf file. Configure any changes to the default values in an override file under /etc/ovirt-engine-dwh/ovirt-engine-dwhd.conf.d/. Restart the Data Warehouse service after saving the changes.

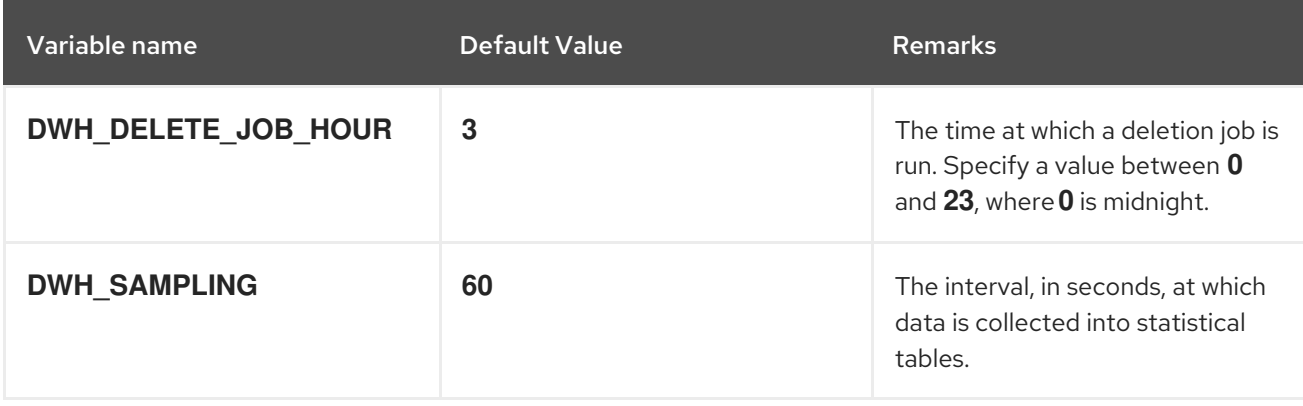

Table 2.1. ovirt-engine-dwhd.conf application settings variables

<span id="page-21-2"></span>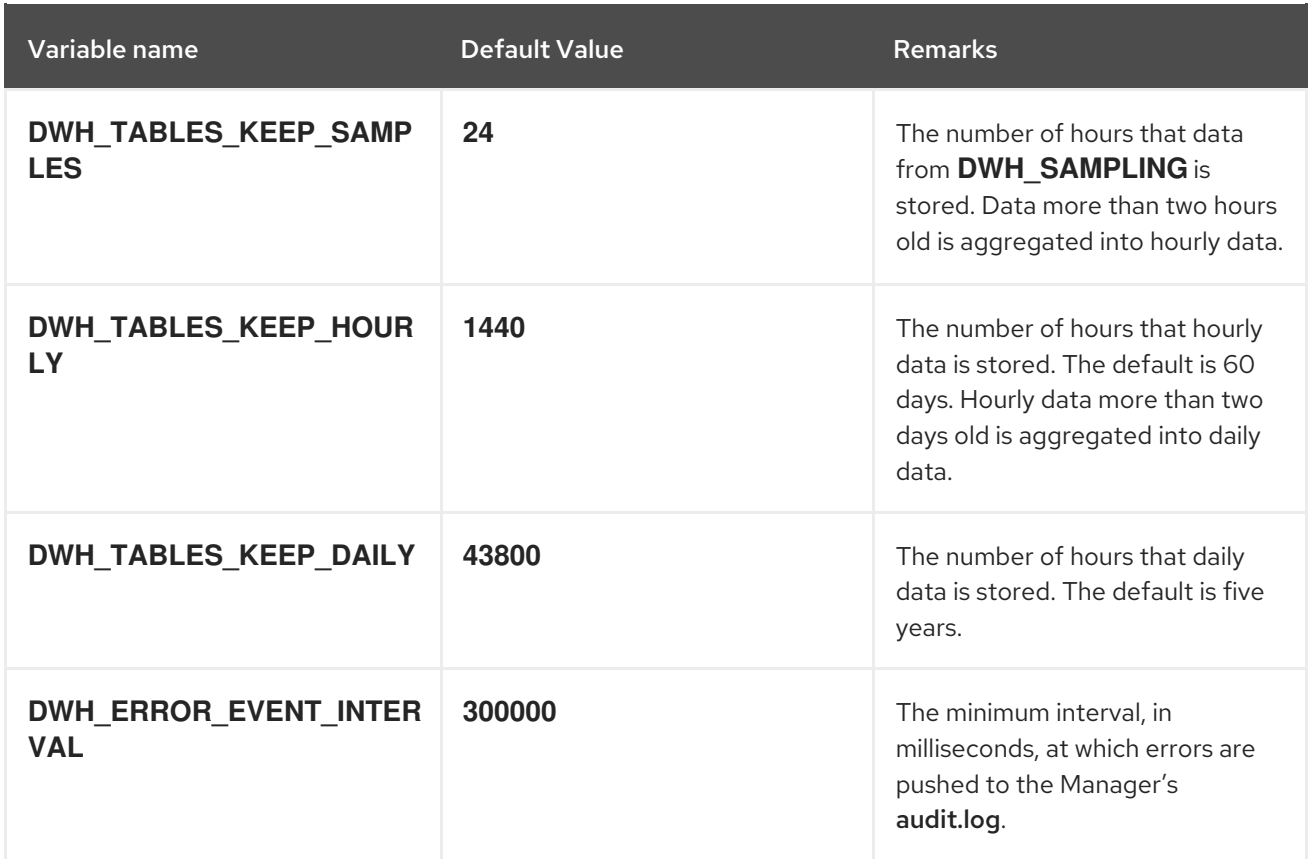

# <span id="page-21-0"></span>2.5. TRACKING TAG HISTORY

The ETL Service collects tag information as displayed in the Administration Portal every minute and stores this data in the tags historical tables. The ETL Service tracks five types of changes:

- A tag is created in the Administration Portal the ETL Service copies the tag details, position in the tag tree and relation to other objects in the tag tree.
- A entity is attached to the tag tree in the Administration Portal the ETL Service replicates the addition to the **ovirt engine history** database as a new entry.
- A tag is updated the ETL Service replicates the change of tag details to the **ovirt** engine history database as a new entry.
- An entity or tag branch is removed from the Administration Portal the **ovirt\_engine\_history** database flags the corresponding tag and relations as removed in new entries. Removed tags and relations are only flagged as removed or detached.
- A tag branch is moved the corresponding tag and relations are updated as new entries. Moved tags and relations are only flagged as updated.

# <span id="page-21-1"></span>2.6. ALLOWING READ-ONLY ACCESS TO THE HISTORY DATABASE

To allow access to the history database without allowing edits, you must create a read-only PostgreSQL user that can log in to and read from the **ovirt engine history** database. This procedure must be executed on the system on which the history database is installed.

#### Allowing Read-Only Access to the History Database

- 1. Enable **psql** commands:
	- ٠

# su - postgres -c 'scl enable rh-postgresql10 bash'

2. Create the user to be granted read-only access to the history database:

# psql -U postgres -c "CREATE ROLE *username* WITH LOGIN ENCRYPTED PASSWORD 'password';" -d ovirt\_engine\_history

3. Grant the newly created user permission to connect to the history database:

# psql -U postgres -c "GRANT CONNECT ON DATABASE ovirt\_engine\_history TO *username*;"

4. Grant the newly created user usage of the **public** schema:

# psql -U postgres -c "GRANT USAGE ON SCHEMA public TO *username*;" ovirt\_engine\_history

5. Generate the rest of the permissions that will be granted to the newly created user and save them to a file:

# psql -U postgres -c "SELECT 'GRANT SELECT ON ' || relname || ' TO *username*;' FROM pg\_class JOIN pg\_namespace ON pg\_namespace.oid = pg\_class.relnamespace WHERE nspname = 'public' AND relkind IN ('r', 'v');" --pset=tuples\_only=on ovirt\_engine\_history > grant.sql

6. Use the file you created in the previous step to grant permissions to the newly created user:

# psql -U postgres -f grant.sql ovirt\_engine\_history

7. Remove the file you used to grant permissions to the newly created user:

# rm grant.sql

- 8. Exit the postgres user shell by pressing **Ctrl**+**d**.
- 9. Add the following lines for the newly created user to **/var/opt/rh/rhpostgresql10/lib/pgsql/data/pg\_hba.conf** preceding the line beginning **local all all**, as follows:

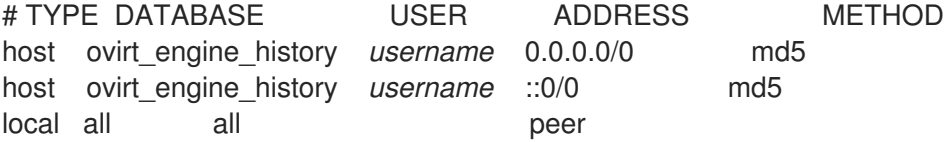

10. Reload the PostgreSQL service:

# systemctl reload rh-postgresql10-postgresql

11. To test the read-only user's access permissions:

# su - postgres -c 'scl enable rh-postgresql10 -- psql -U username ovirt engine history -h localhost'

Password for user username:

psql (9.2.23) Type "help" for help.

ovirt\_engine\_history=>

12. To exit the **ovirt\_engine\_history** database, enter **\q**.

The read-only user's **SELECT** statements against tables and views in the **ovirt\_engine\_history** database succeed, while modifications fail.

# <span id="page-23-0"></span>2.7. STATISTICS HISTORY VIEWS

Statistics data is available in **hourly**, **daily**, and **samples** views.

To query a statistics view, run **SELECT \* FROM** *view\_name\_***[hourly|daily|samples];**. For example:

# SELECT \* FROM v4\_3\_statistics\_hosts\_resources\_usage\_daily;

To list all available views, run:

# \dv

### 2.7.1. Enabling Debug Mode

You can enable debug mode to record log sampling, hourly, and daily job times in the /var/log/ovirtengine-dwh/ovirt-engine-dwhd.log file. This is useful for checking the ETL process. Debug mode is disabled by default.

- 1. Log in to the Manager machine and create a configuration file (for example, /etc/ovirt-enginedwh/ovirt-engine-dwhd.conf.d/logging.conf).
- 2. Add the following line to the configuration file:

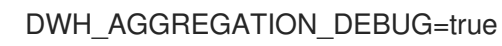

3. Restart the ovirt-engine-dwhd service:

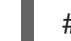

# systemctl restart ovirt-engine-dwhd.service

To disable debug mode, delete the configuration file and restart the service.

### 2.7.2. Storage Domain Statistics Views

#### Table 2.2. Historical Statistics for Each Storage Domain in the System

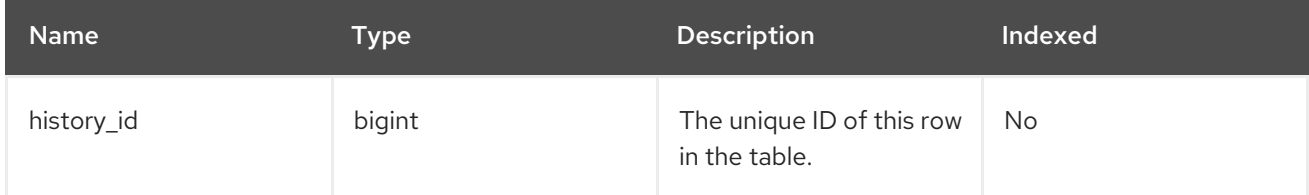

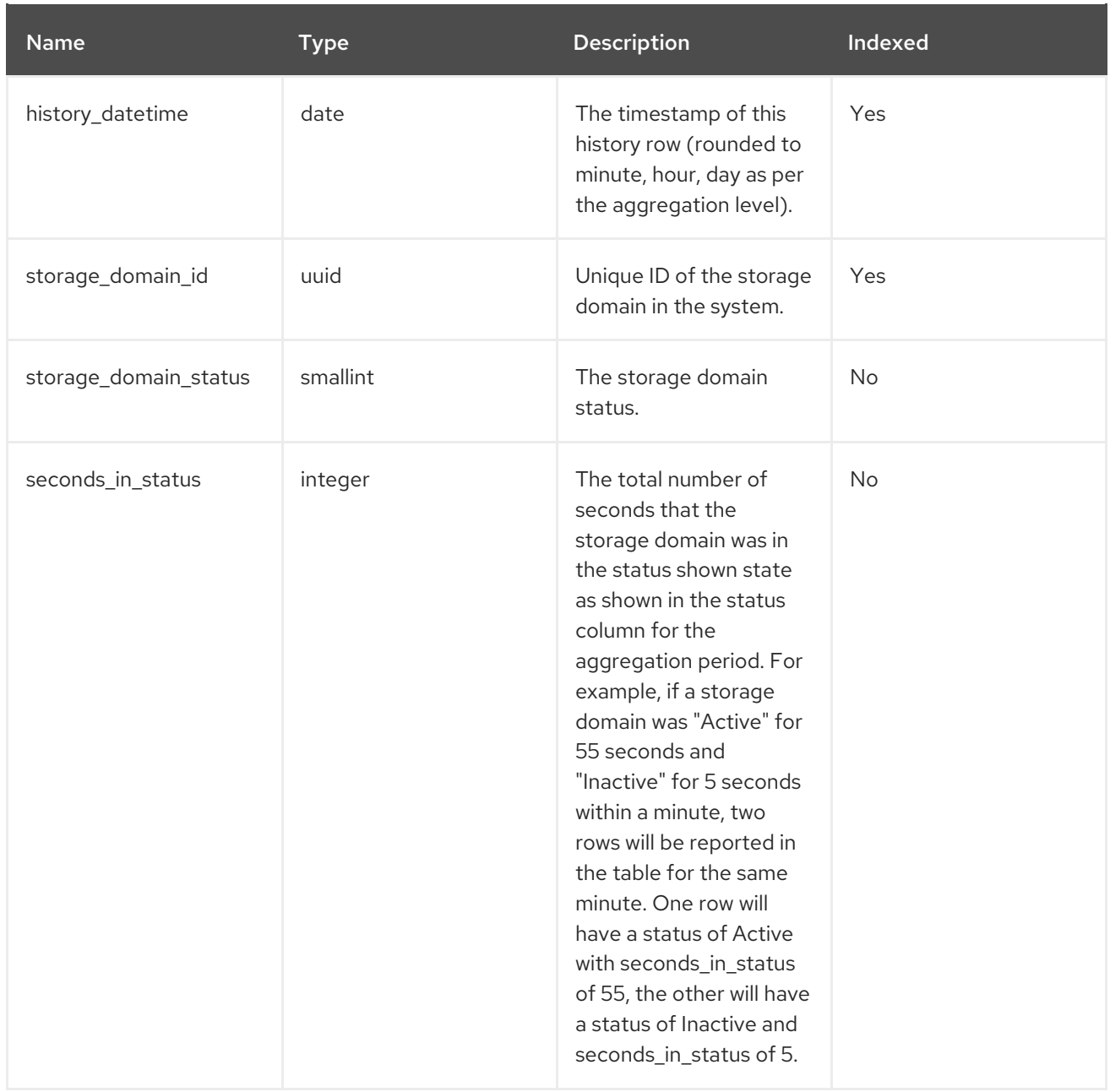

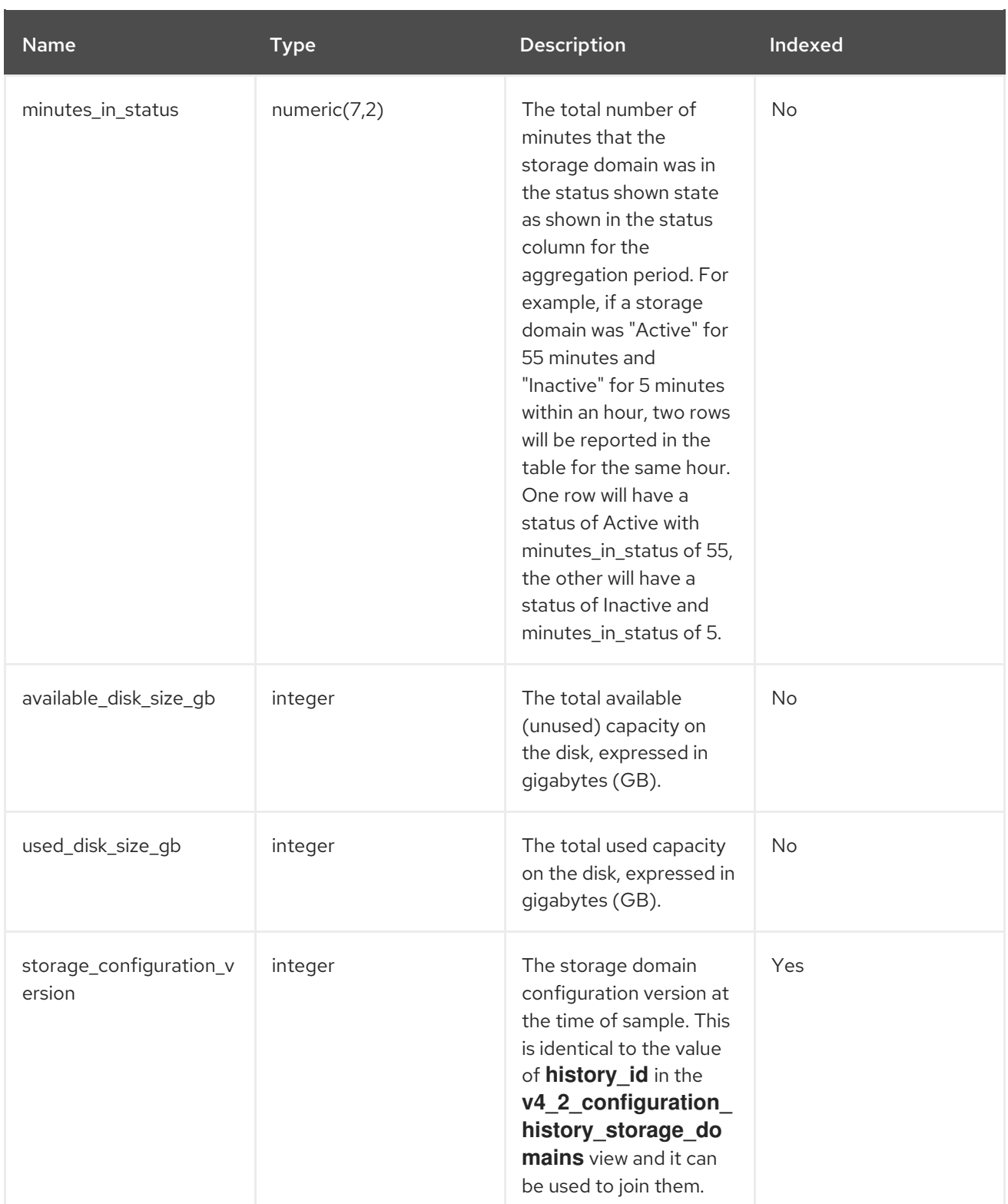

## 2.7.3. Host Statistics Views

### Table 2.3. Historical Statistics for Each Host in the System

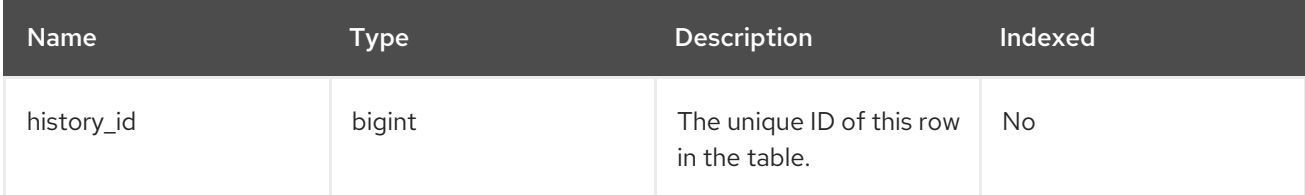

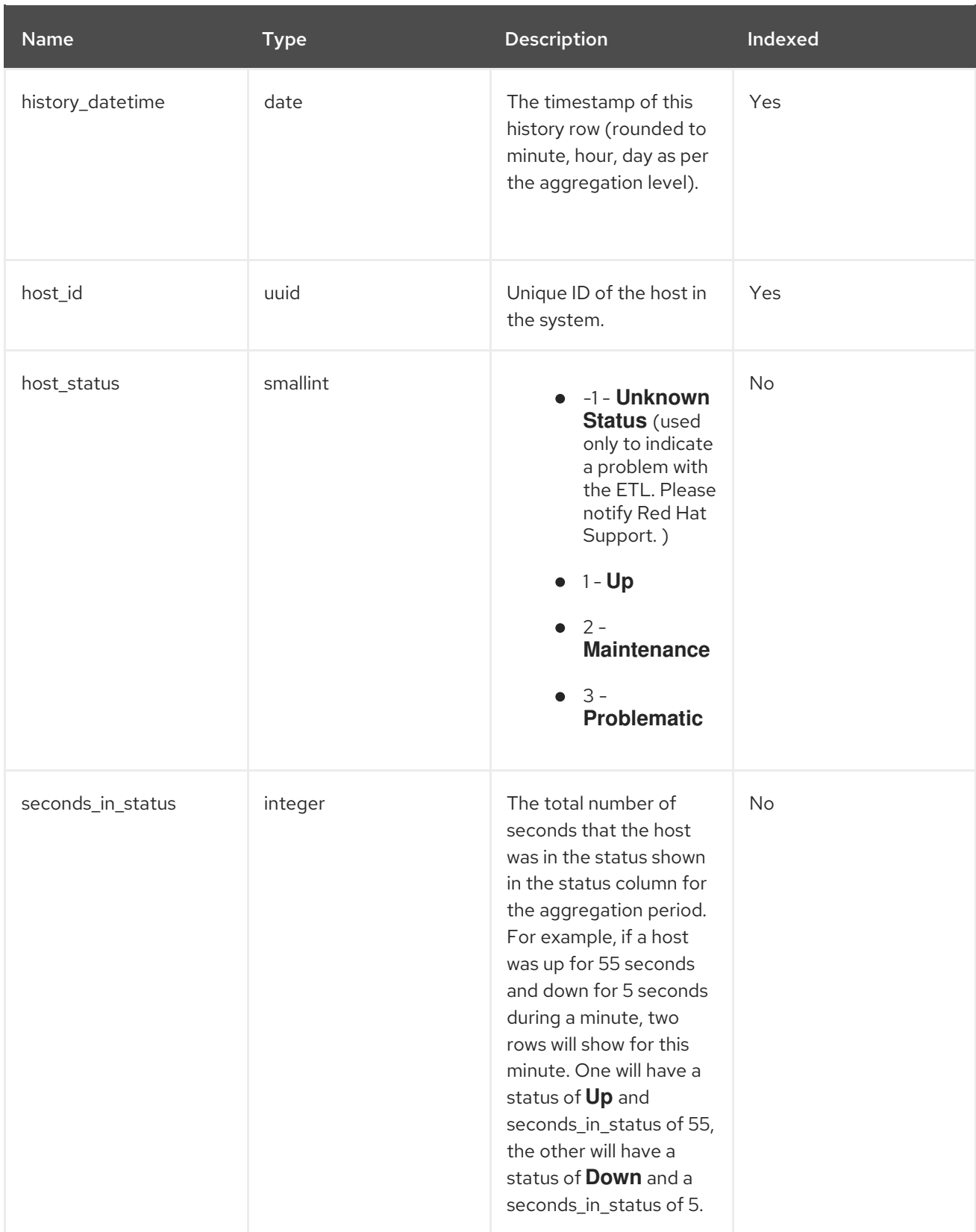

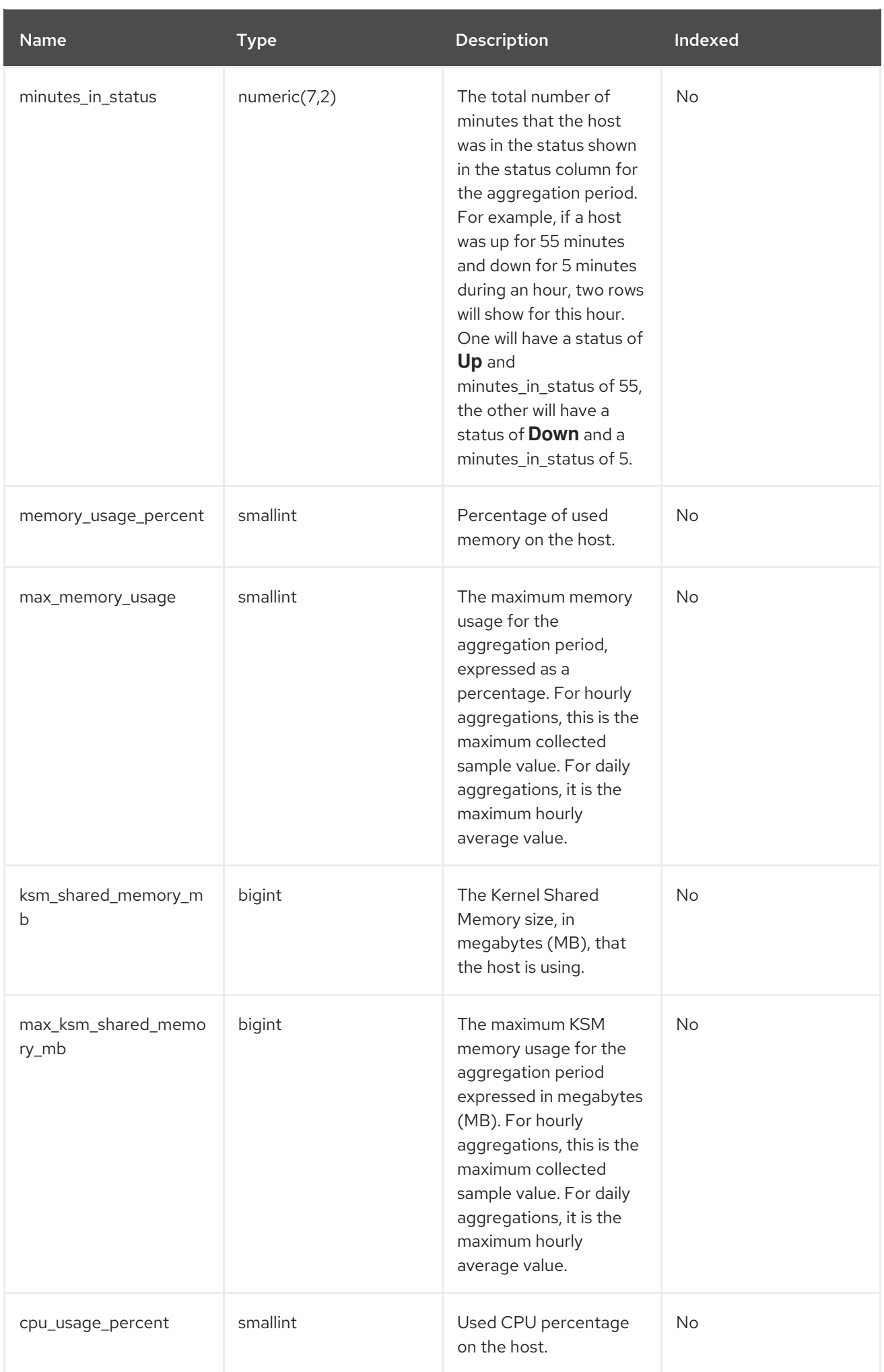

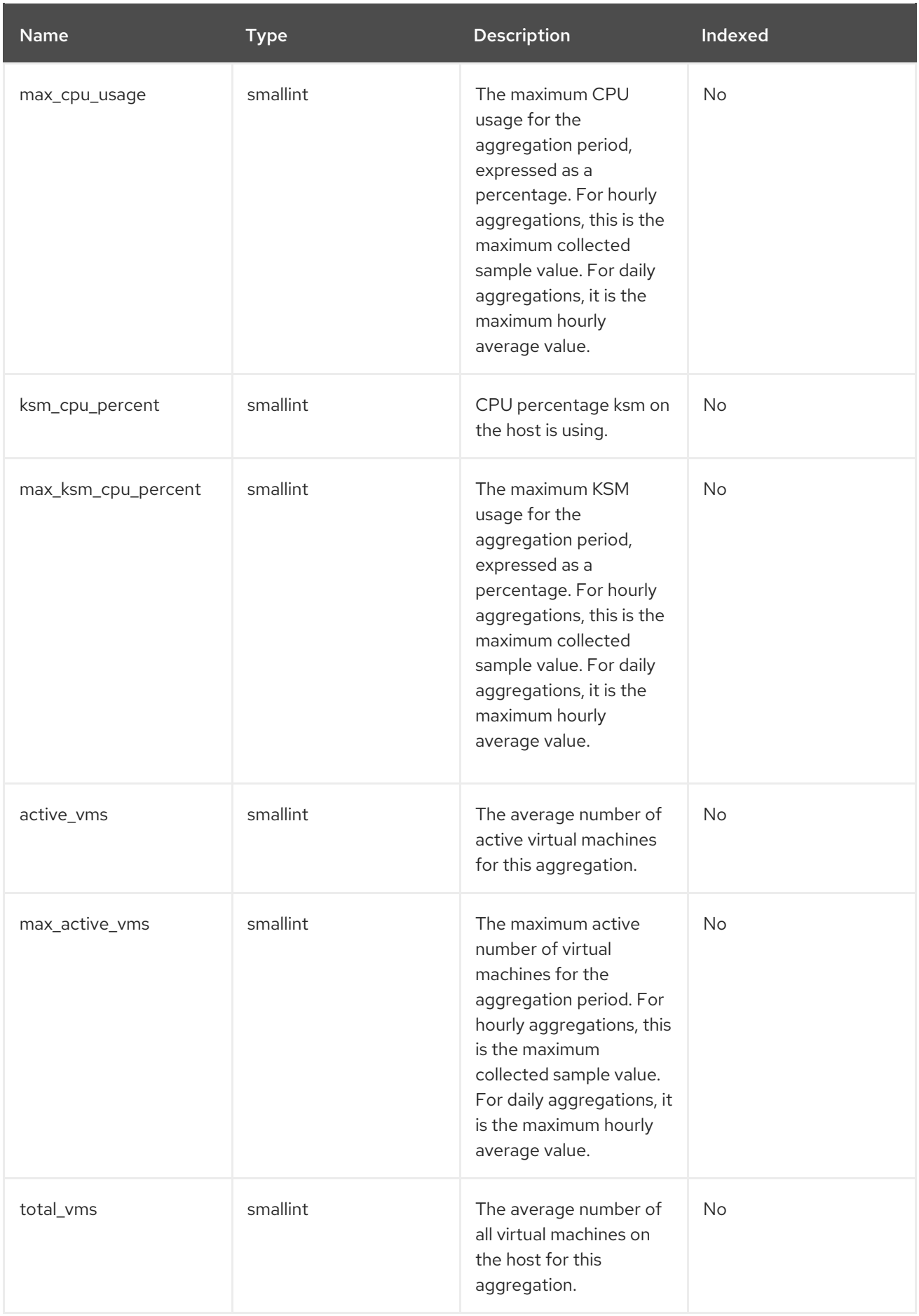

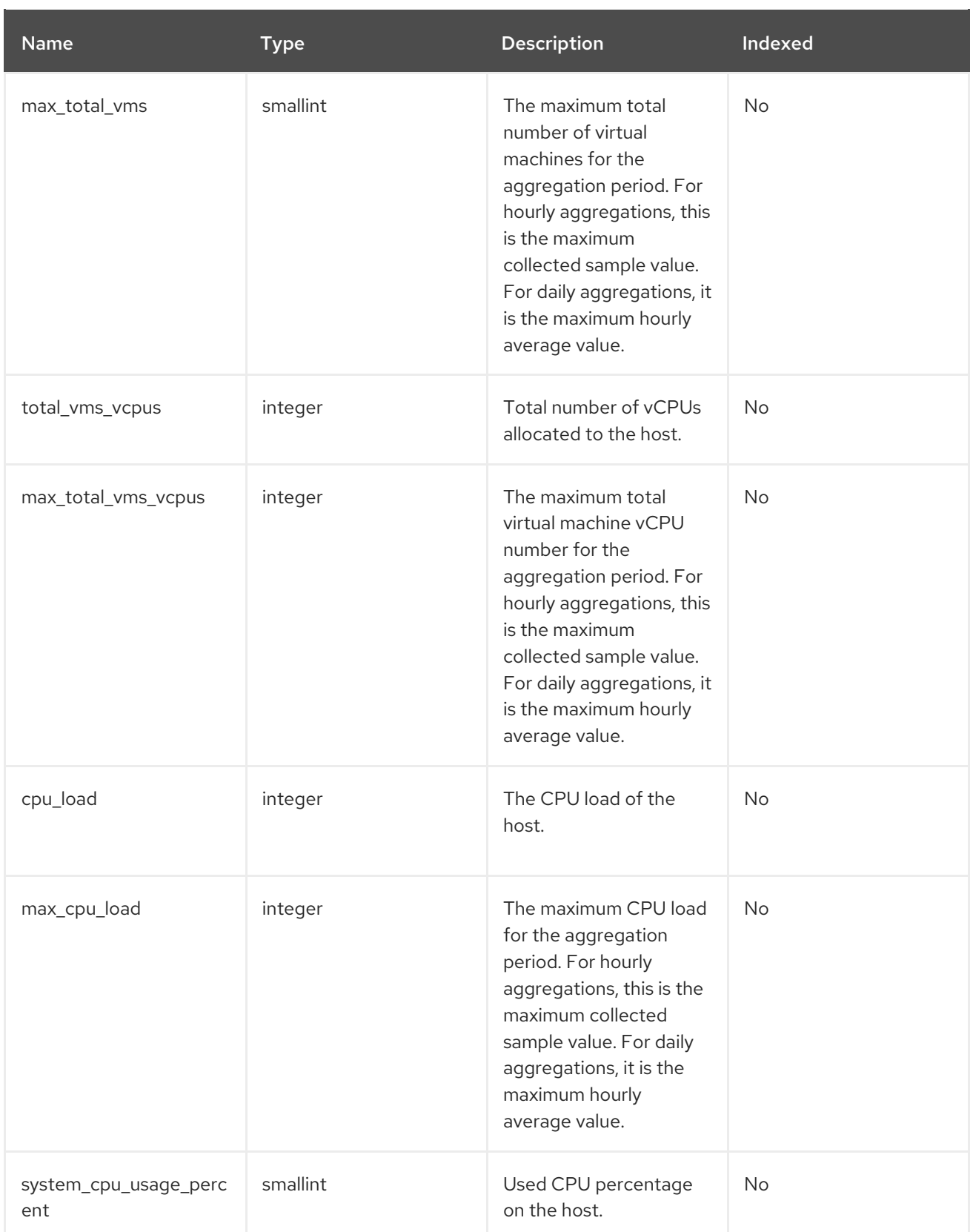

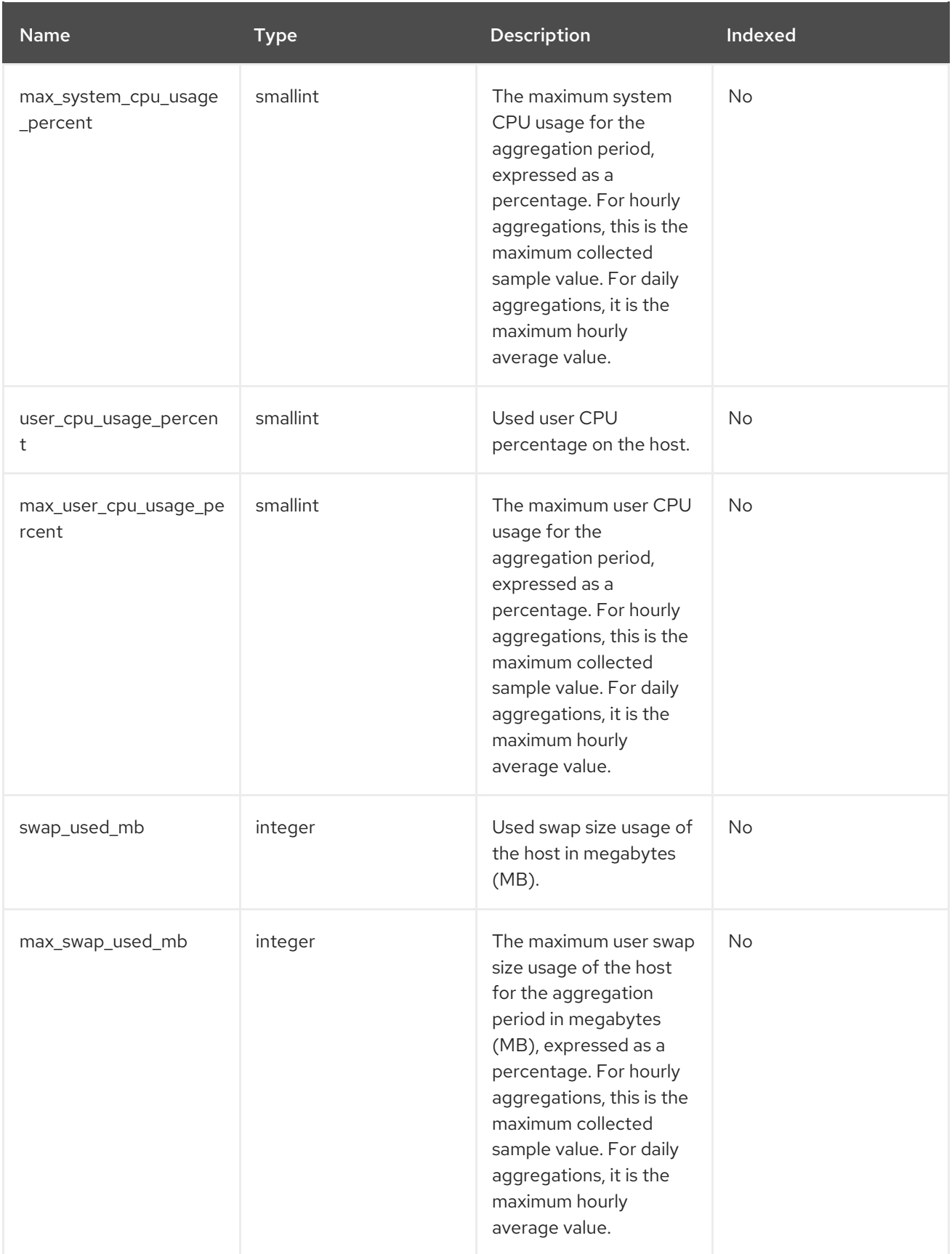

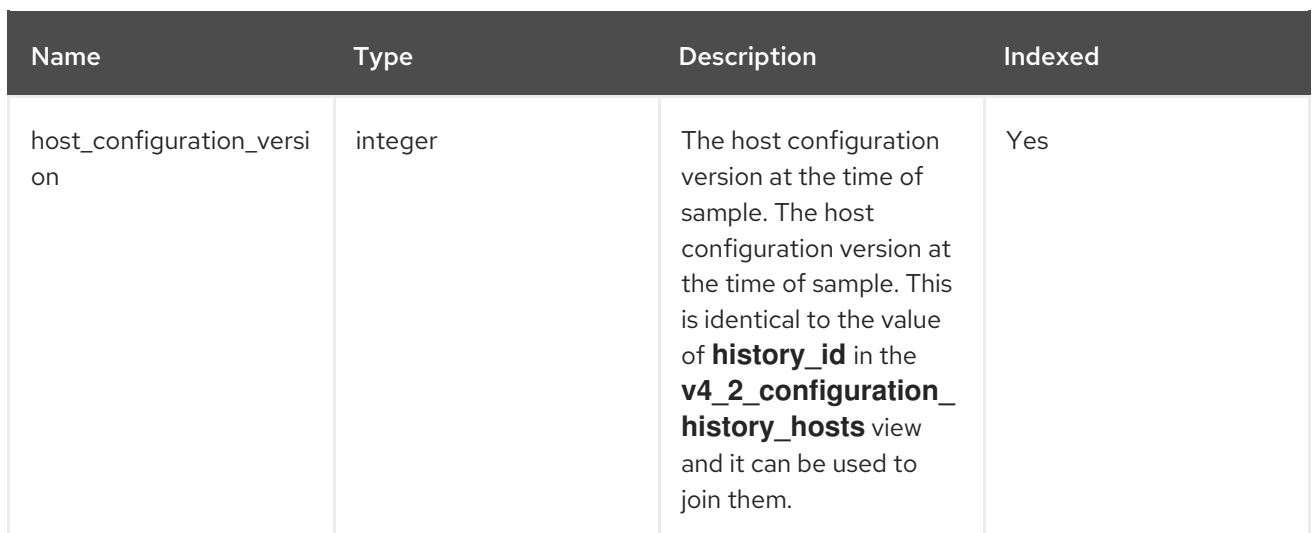

### 2.7.4. Host Interface Statistics Views

### Table 2.4. Historical Statistics for Each Host Network Interface in the System

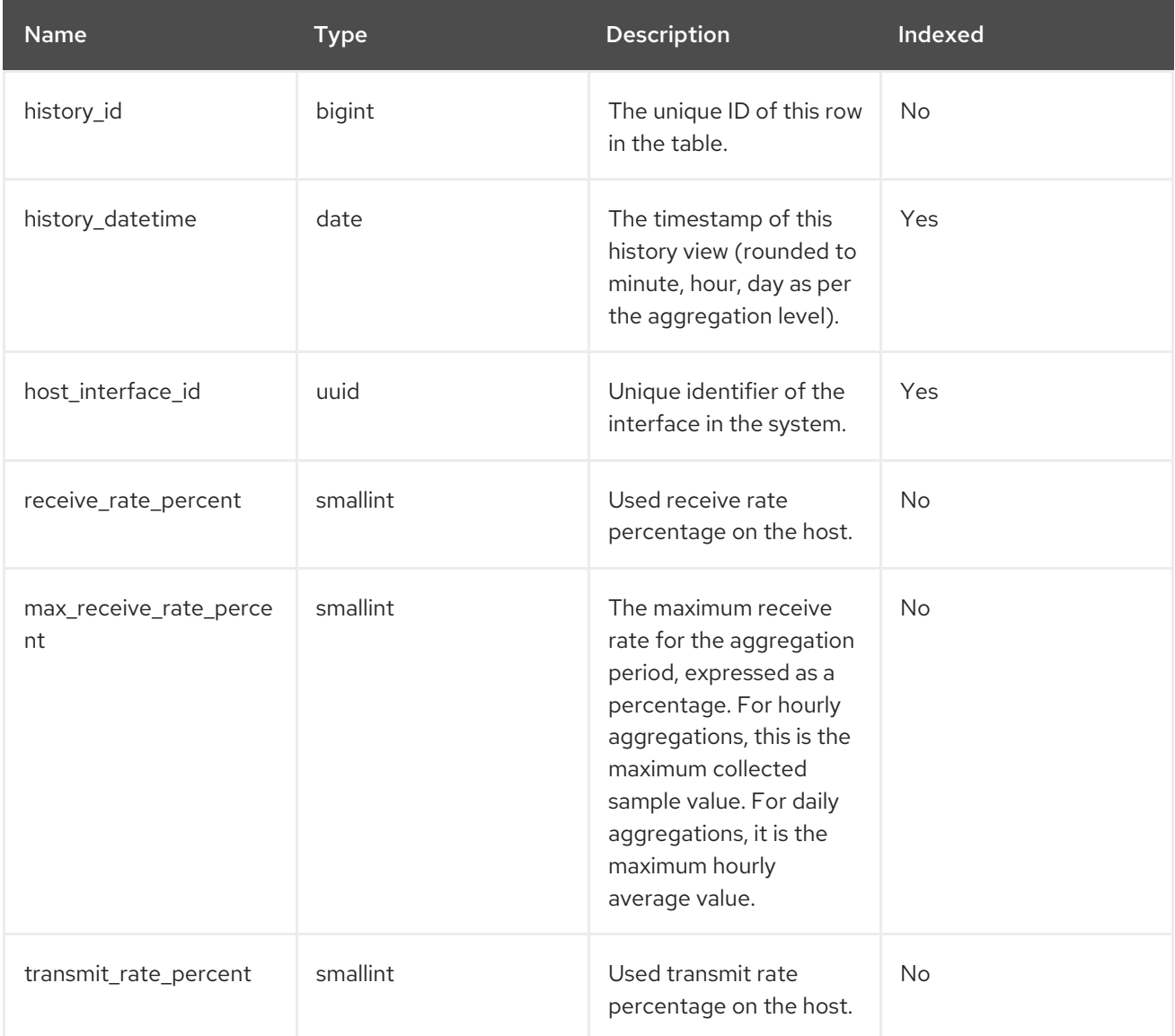

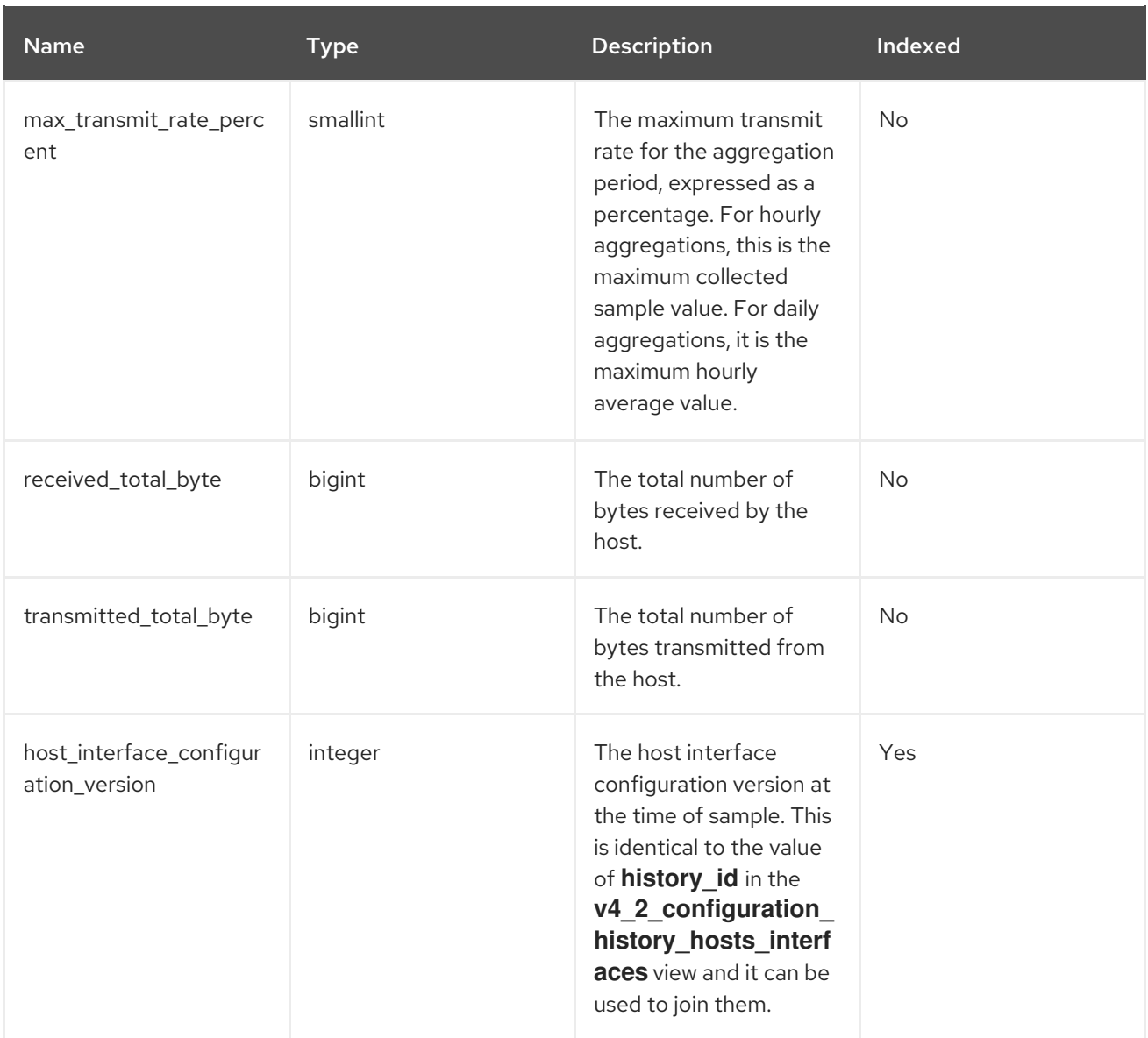

# 2.7.5. Virtual Machine Statistics Views

### Table 2.5. Historical Statistics for Each Virtual Machine in the System

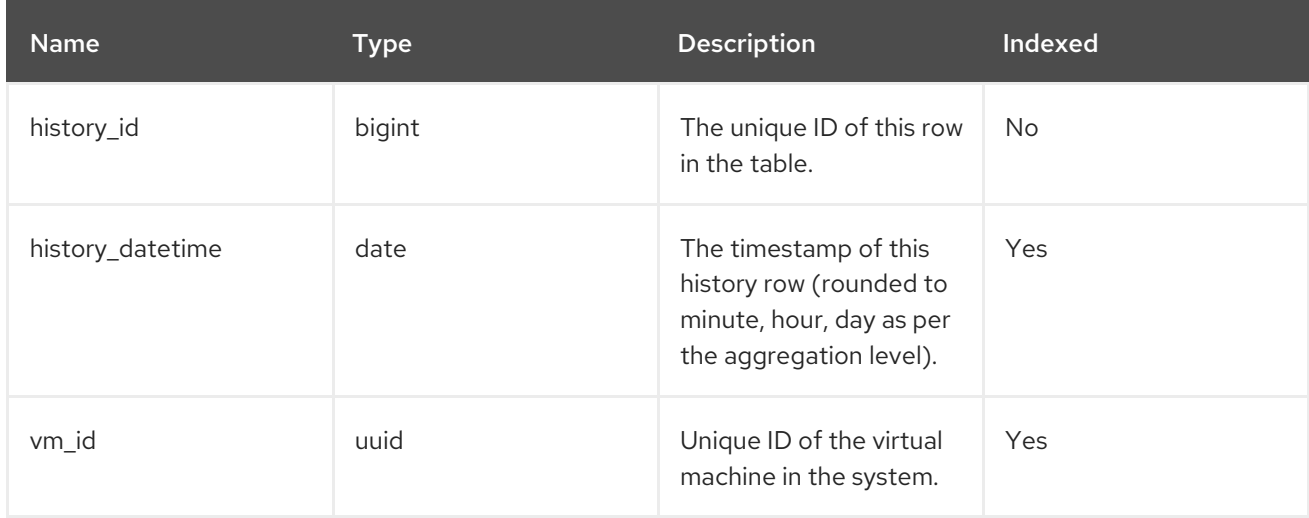

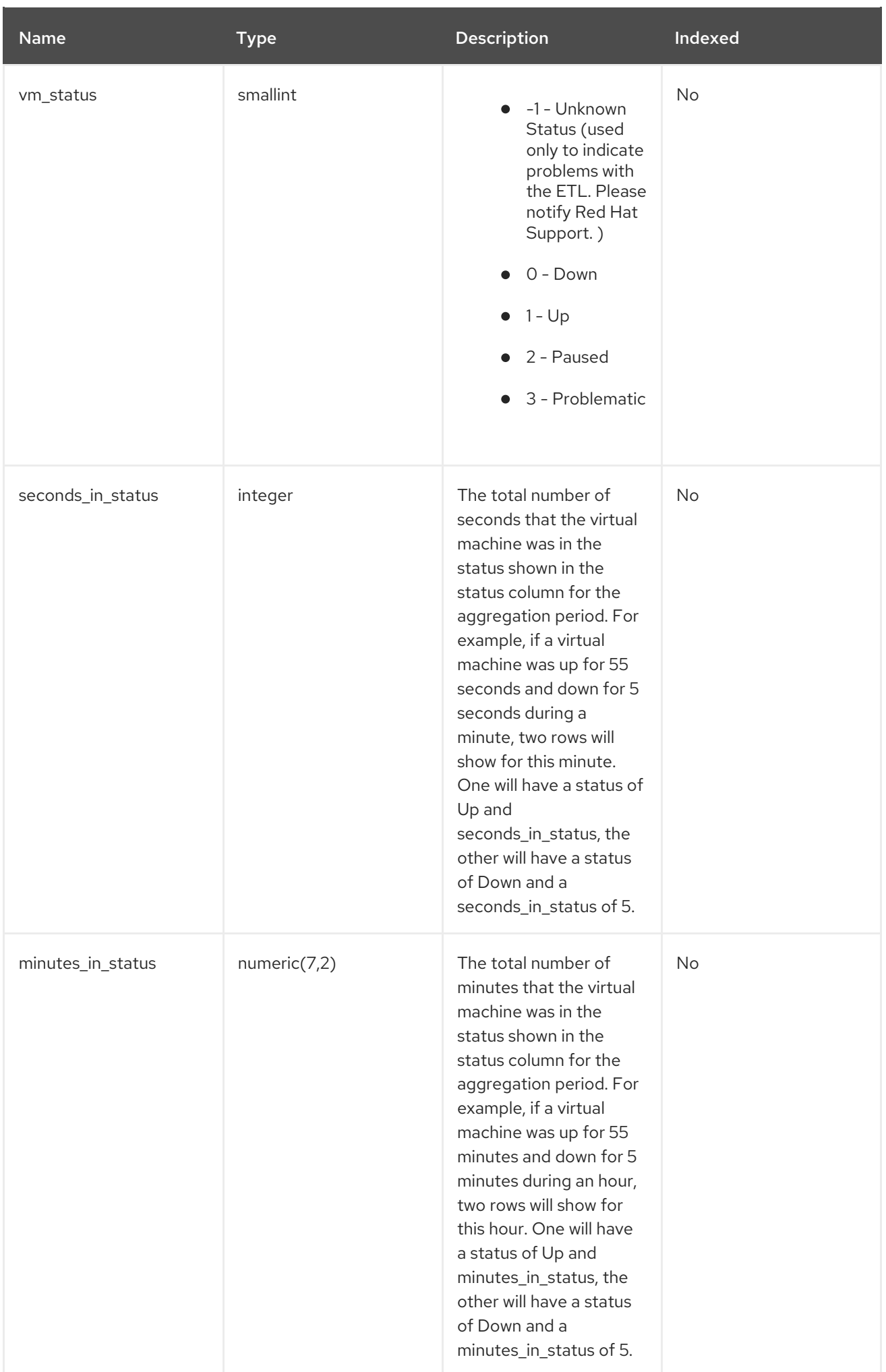

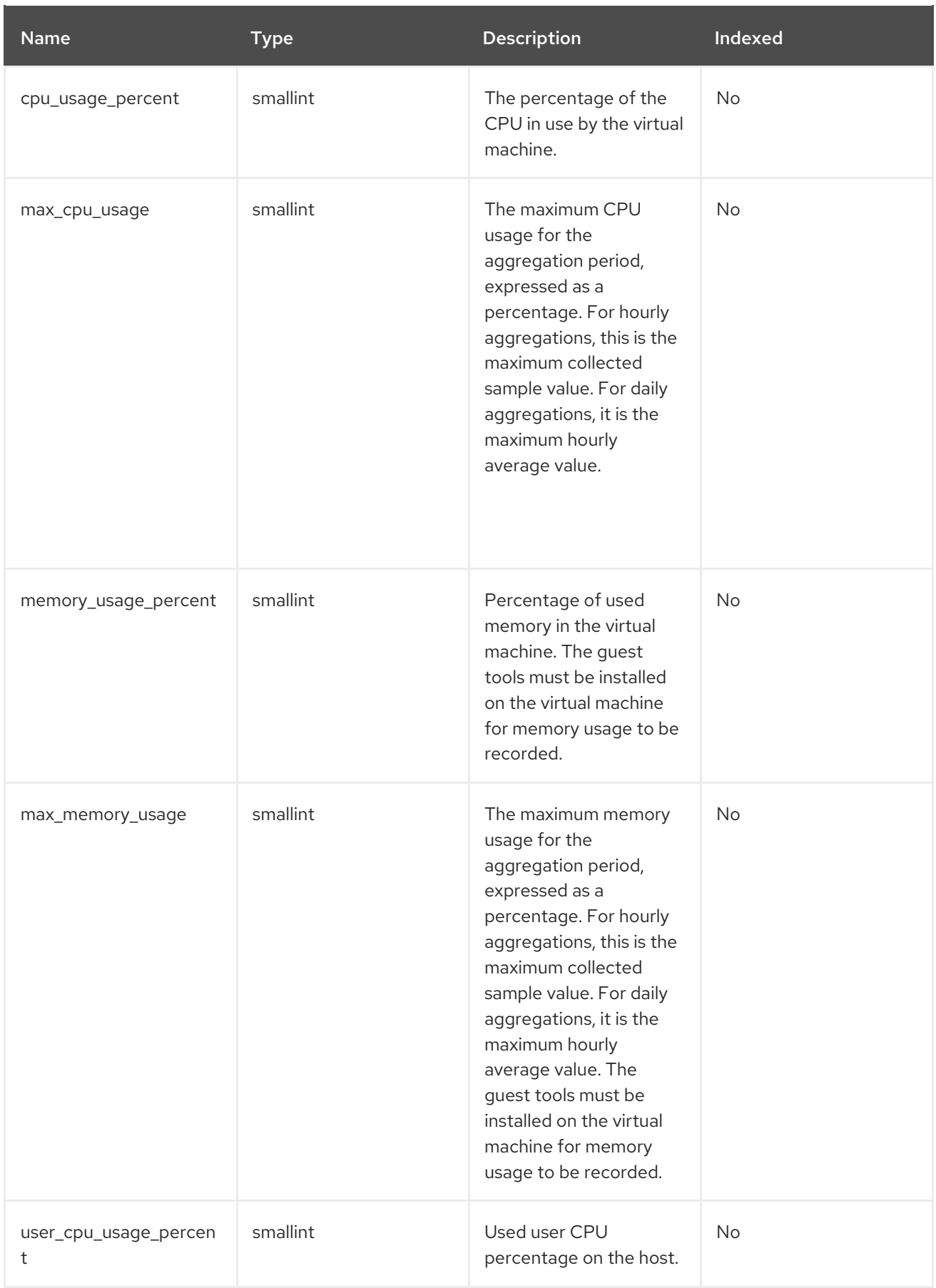

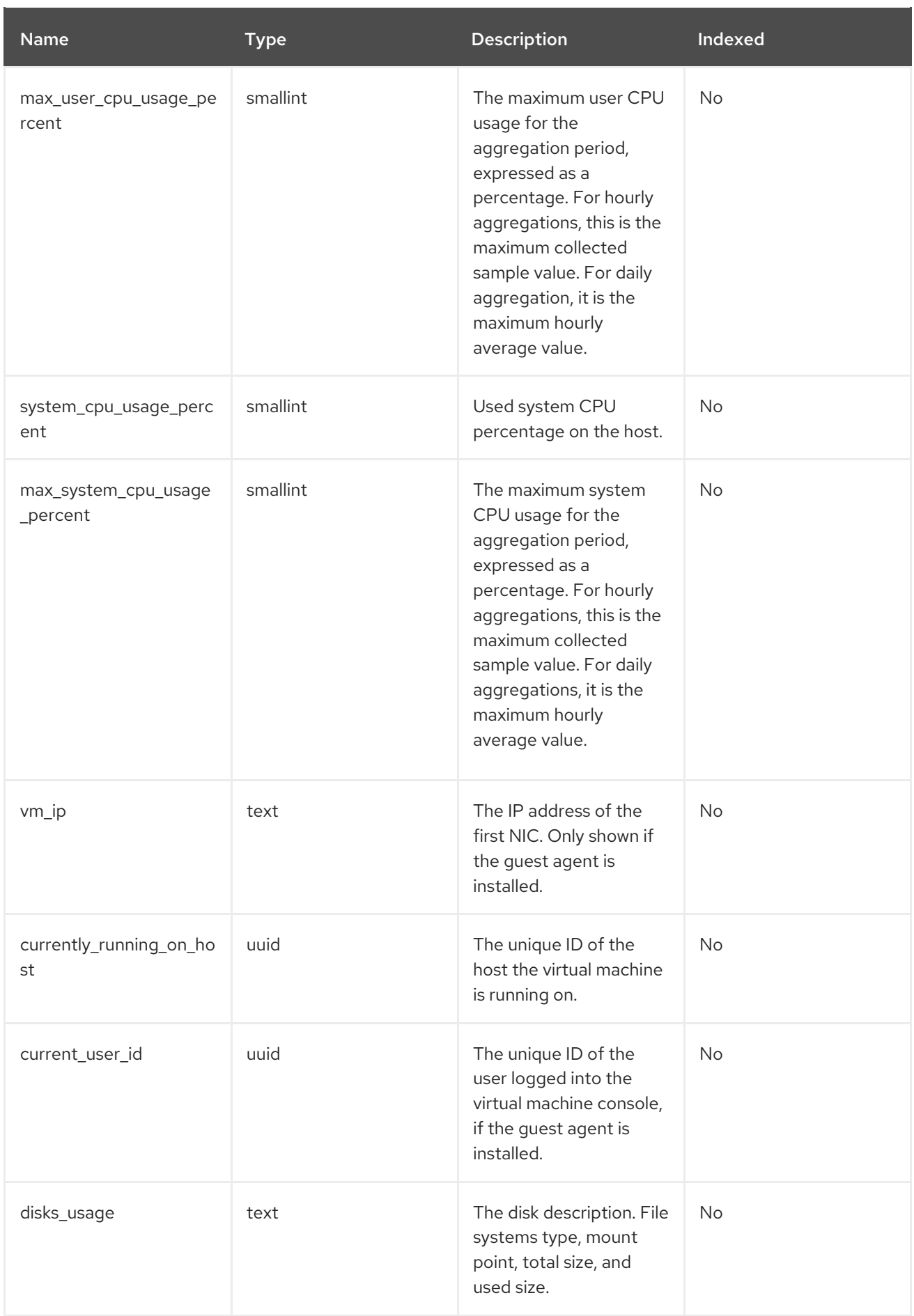

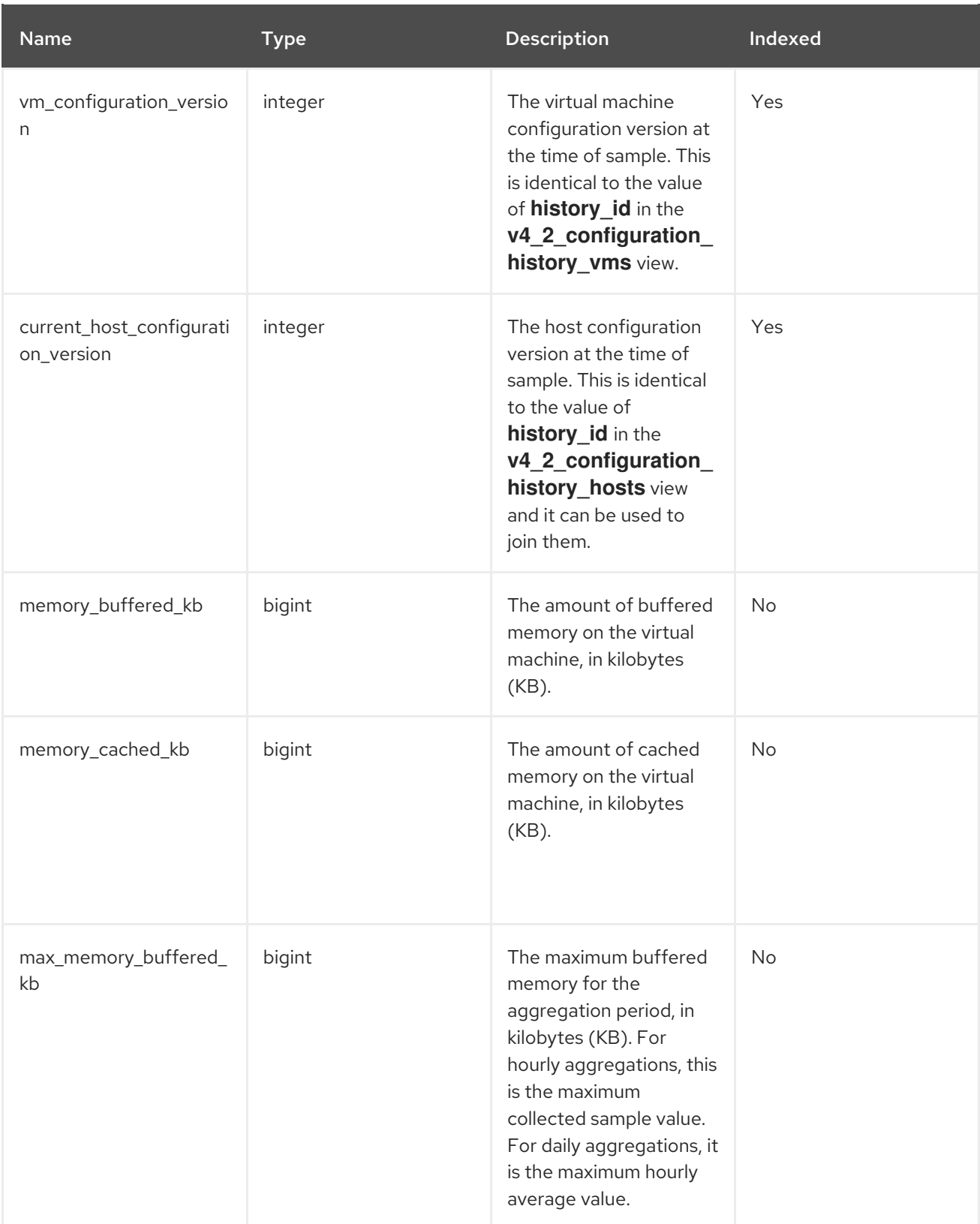

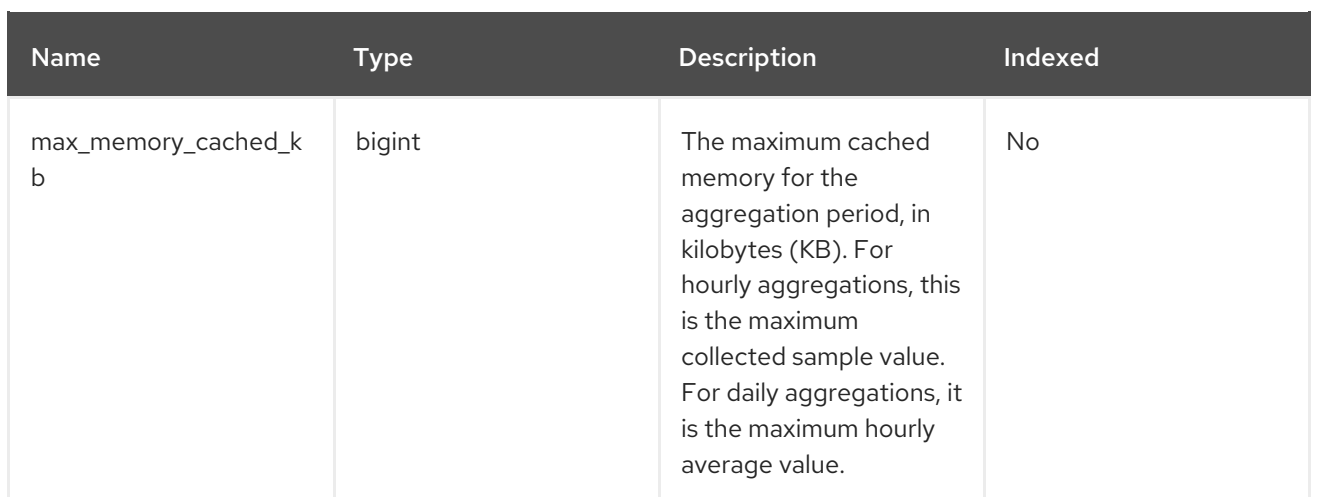

# 2.7.6. Virtual Machine Interface Statistics Views

### Table 2.6. Historical Statistics for the Virtual Machine Network Interfaces in the System

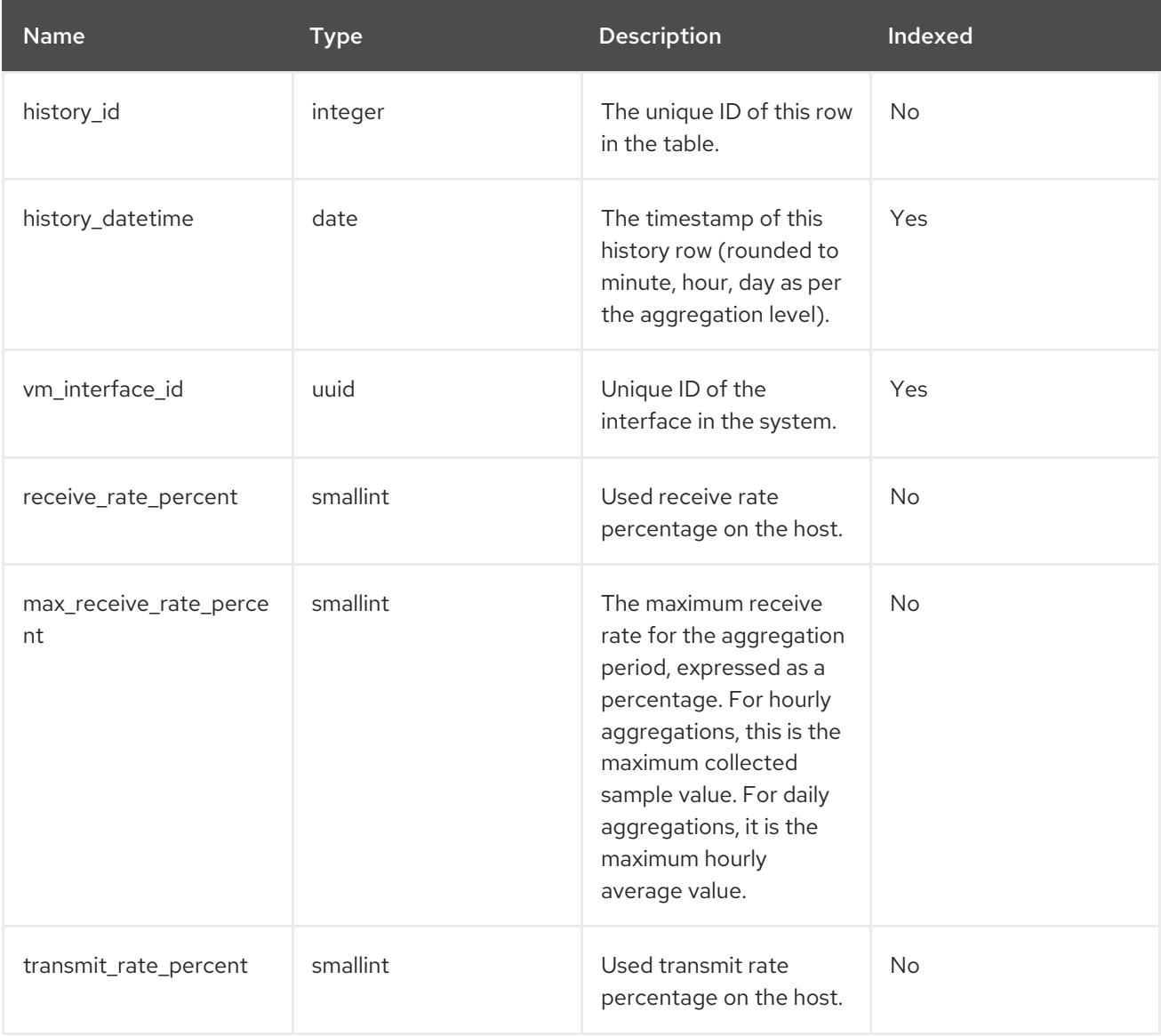

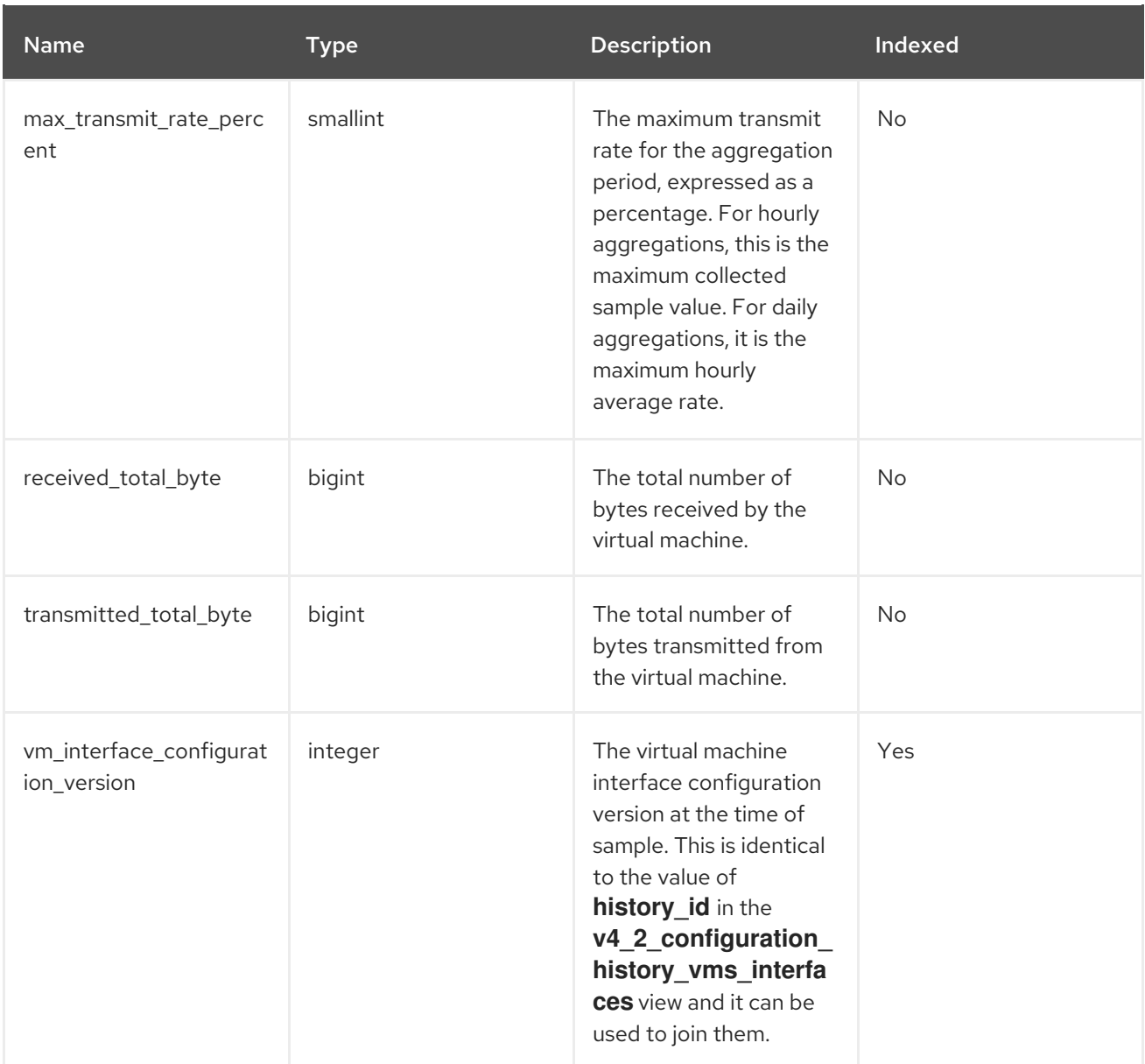

## 2.7.7. Virtual Disk Statistics Views

### Table 2.7. Historical Statistics for the Virtual Disks in the System

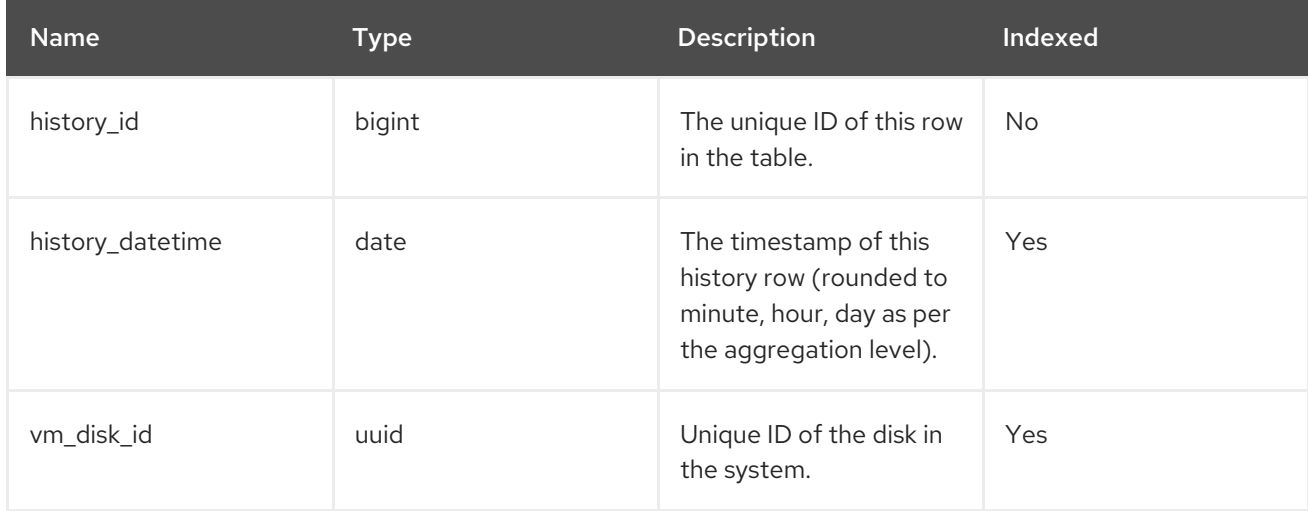

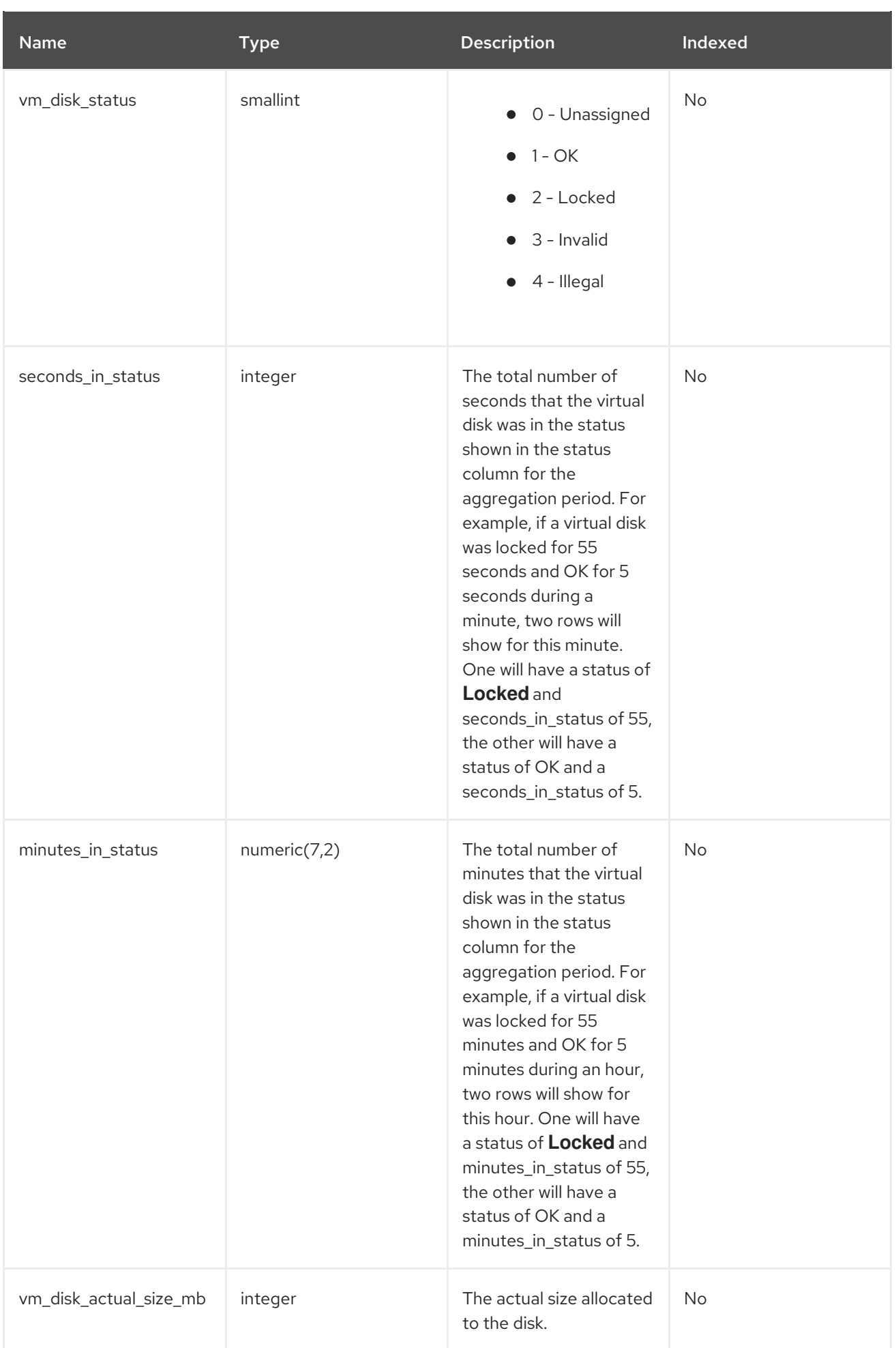

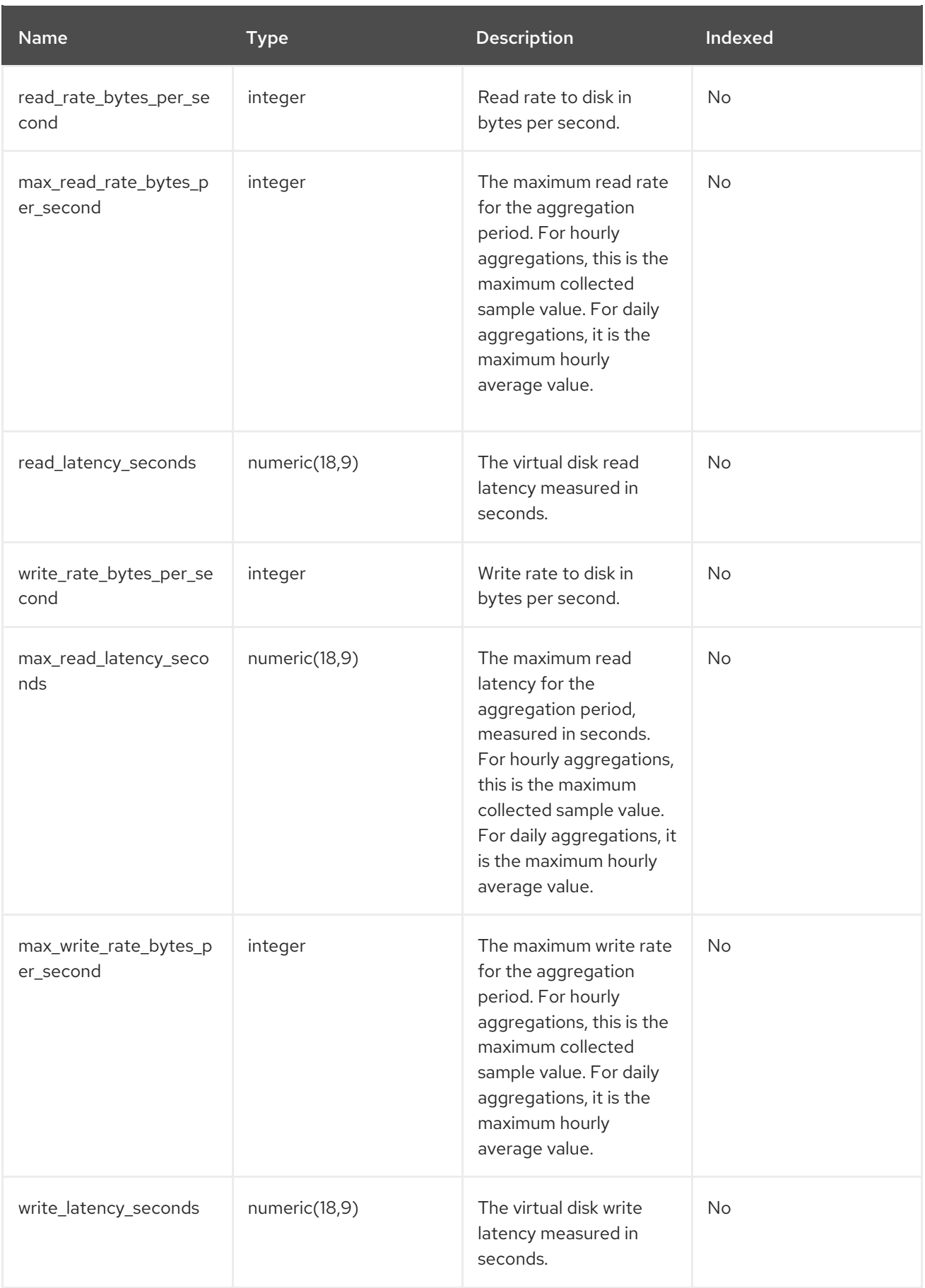

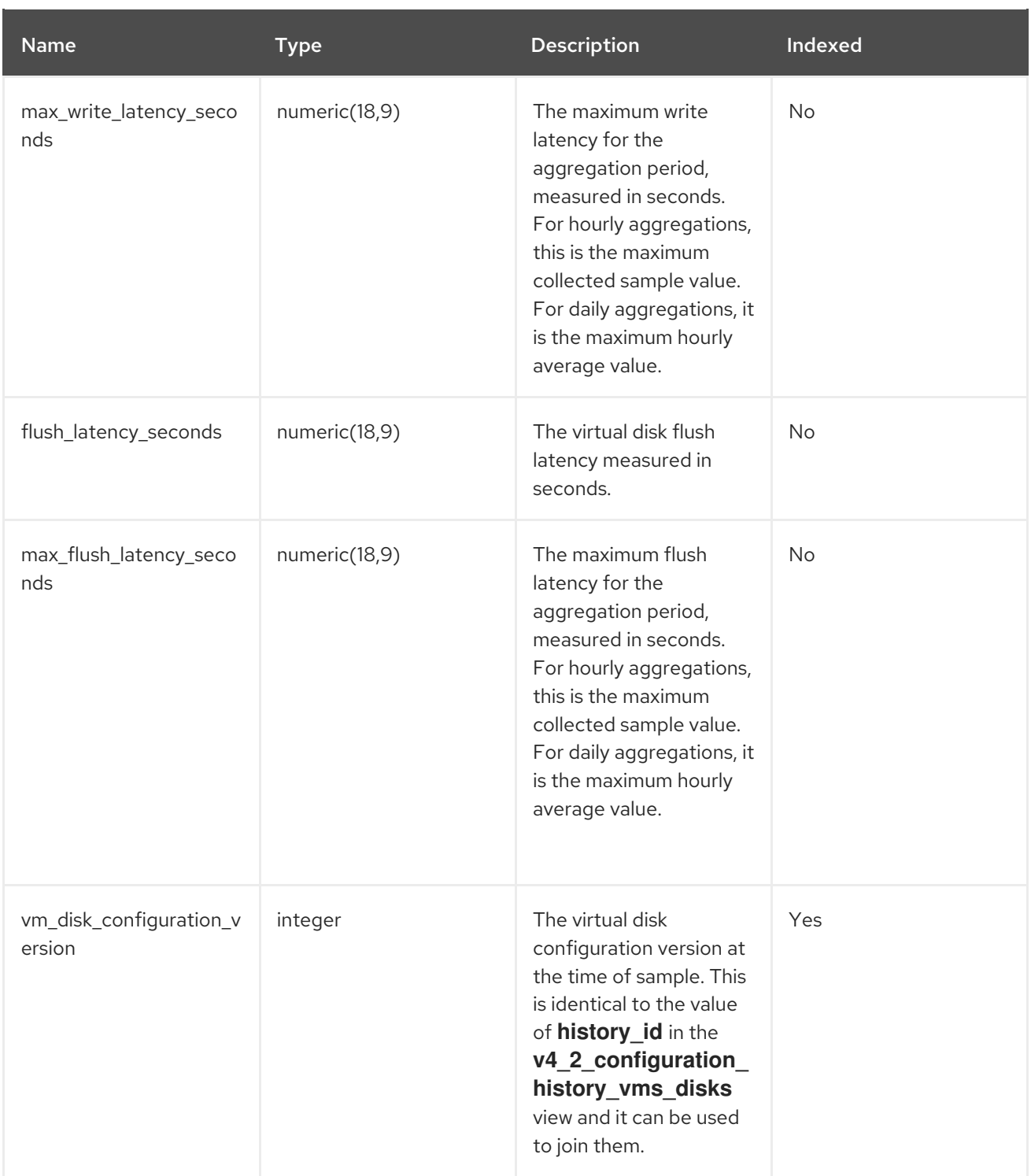

# <span id="page-41-0"></span>2.8. CONFIGURATION HISTORY VIEWS

To query a configuration view, run **SELECT \* FROM** *view\_name***;**. For example:

# SELECT \* FROM v4\_3\_configuration\_history\_datacenters;

To list all available views, run:

# \dv

I

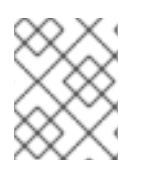

### NOTE

**delete\_date** does not appear in latest views because these views provide the latest configuration of living entities, which, by definition, have not been deleted.

### 2.8.1. Data Center Configuration

The following table shows the configuration history parameters of the data centers in the system.

Table 2.8. v4\_2\_configuration\_history\_datacenters

| Name                   | <b>Type</b>                 | <b>Description</b>                                                                                                    | Indexed   |
|------------------------|-----------------------------|----------------------------------------------------------------------------------------------------|-----------|
| history_id             | integer                     | The ID of the<br>configuration version in<br>the history database.<br>This is identical to the<br>value of<br>datacenter_configur<br>ation_version in the<br>v4_2_configuration_<br>history_clusters view<br>and it can be used to<br>join them. | No        |
| datacenter_id          | uuid                        | The unique ID of the<br>data center in the<br>system.                                                                                                    | Yes       |
| datacenter_name        | character varying(40)       | Name of the data<br>center, as displayed in<br>the edit dialog.                                                                                                    | No        |
| datacenter_description | character<br>varying(4000)  | Description of the data<br>center, as displayed in<br>the edit dialog.                                                                                                    | No        |
| is_local_storage       | boolean                     | A flag to indicate<br>whether the data center<br>uses local storage.                                                                                                    | <b>No</b> |
| create_date            | timestamp with time<br>zone | The date this entity was<br>added to the system.                                                                                                    | No        |
| update_date            | timestamp with time<br>zone | The date this entity was<br>changed in the system.                                                                                                    | No        |
| delete_date            | timestamp with time<br>zone | The date this entity was<br>deleted from the<br>system.                                                                                                    | No        |

### 2.8.2. Data Center Storage Domain Map

The following table shows the relationships between storage domains and data centers in the system.

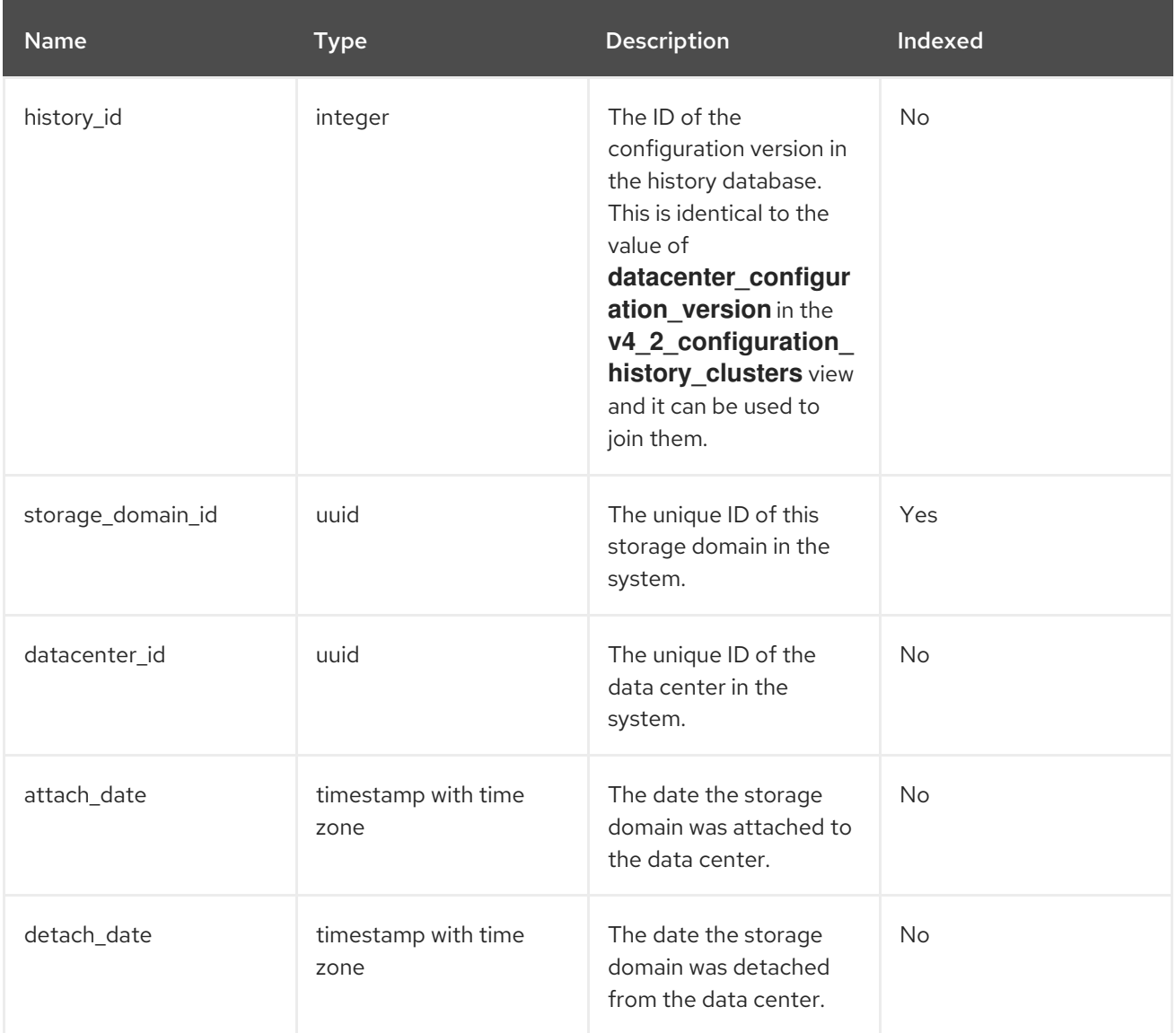

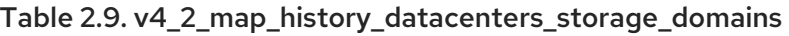

### 2.8.3. Storage Domain Configuration

The following table shows the configuration history parameters of the storage domains in the system.

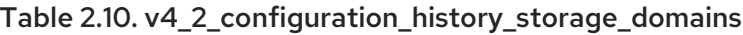

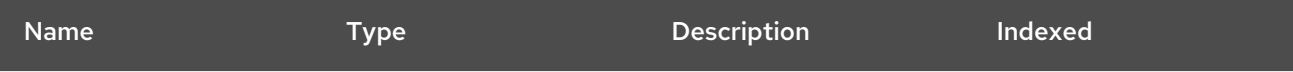

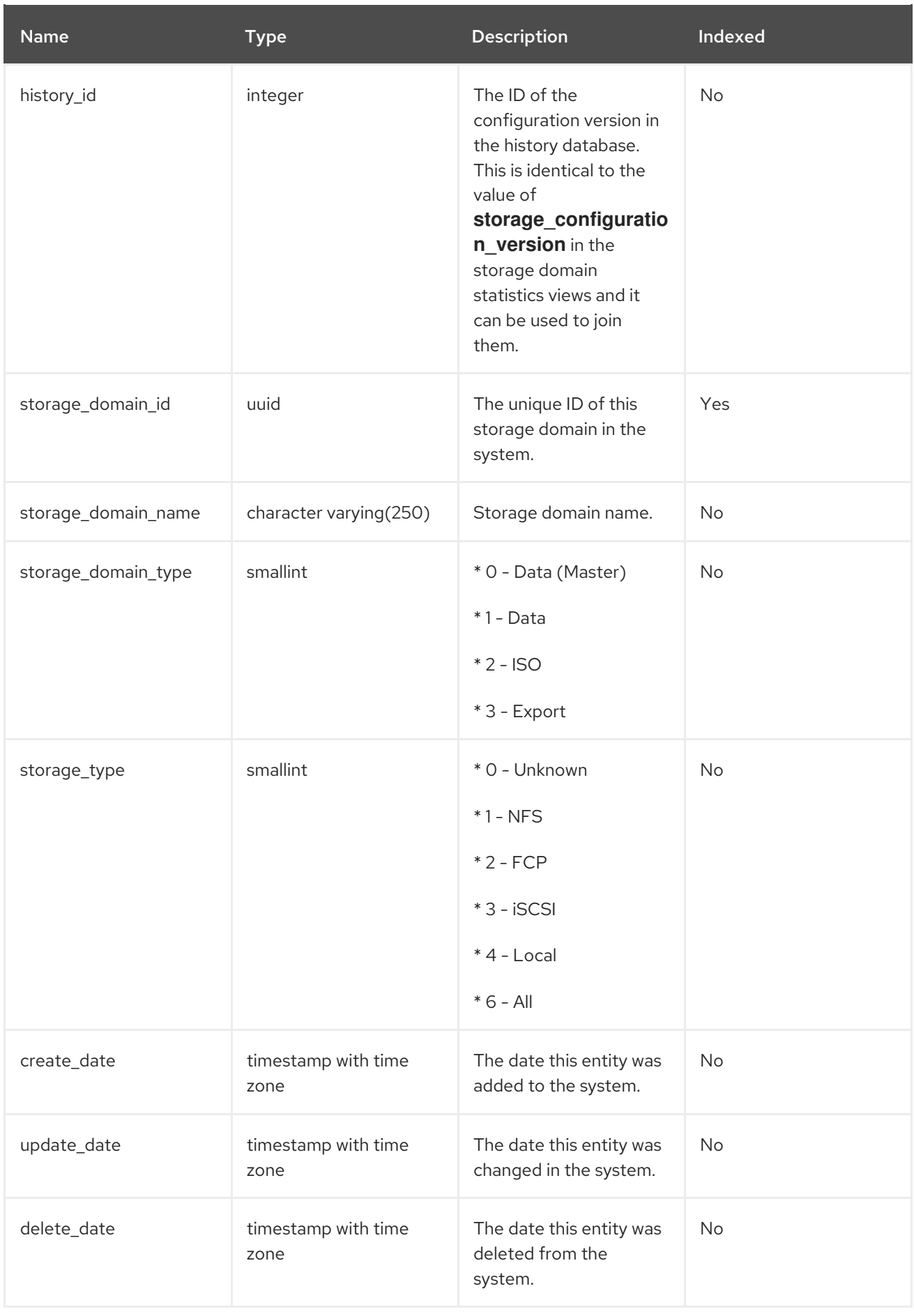

# 2.8.4. Cluster Configuration

The following table shows the configuration history parameters of the clusters in the system.

### Table 2.11. v4\_2\_configuration\_history\_clusters

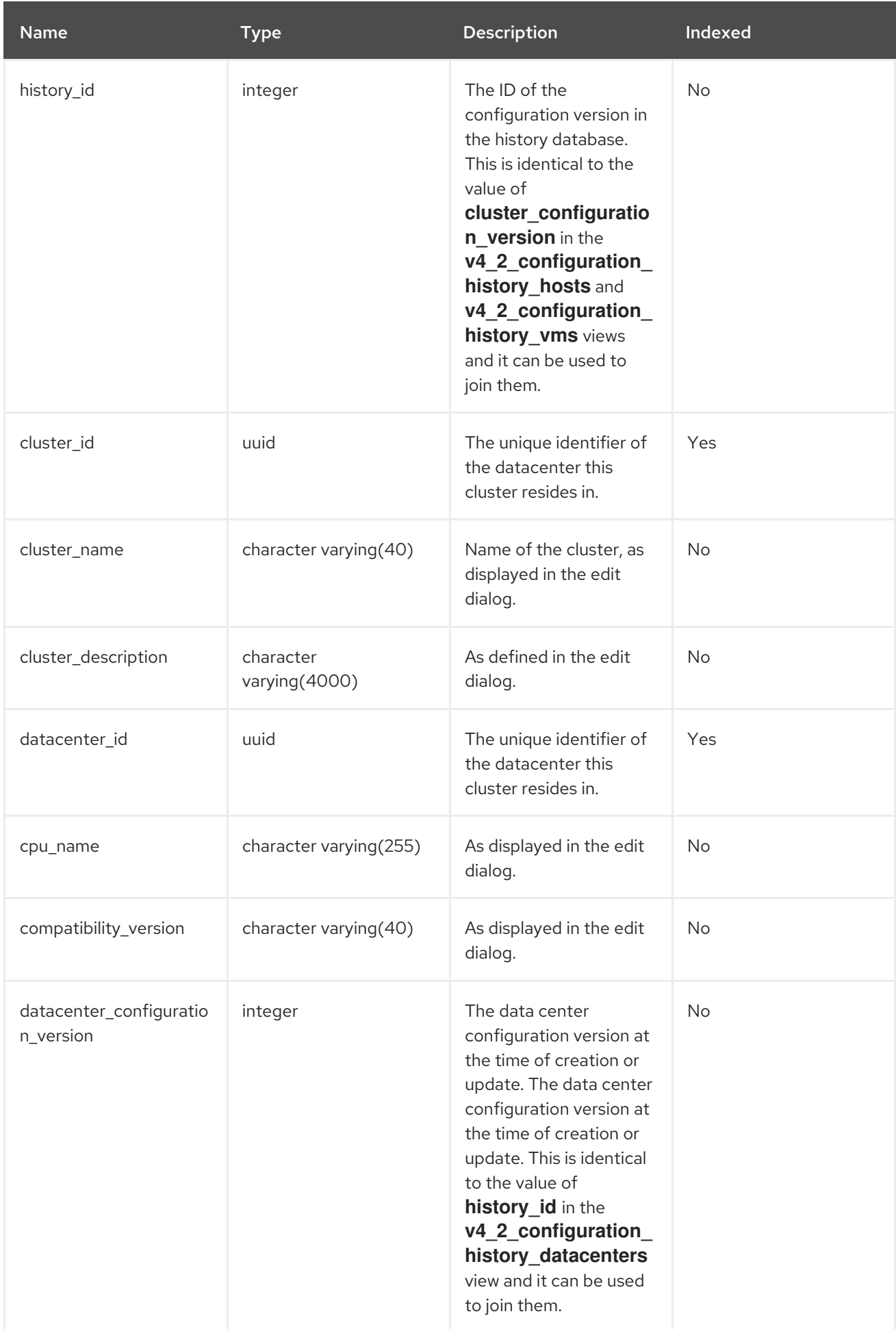

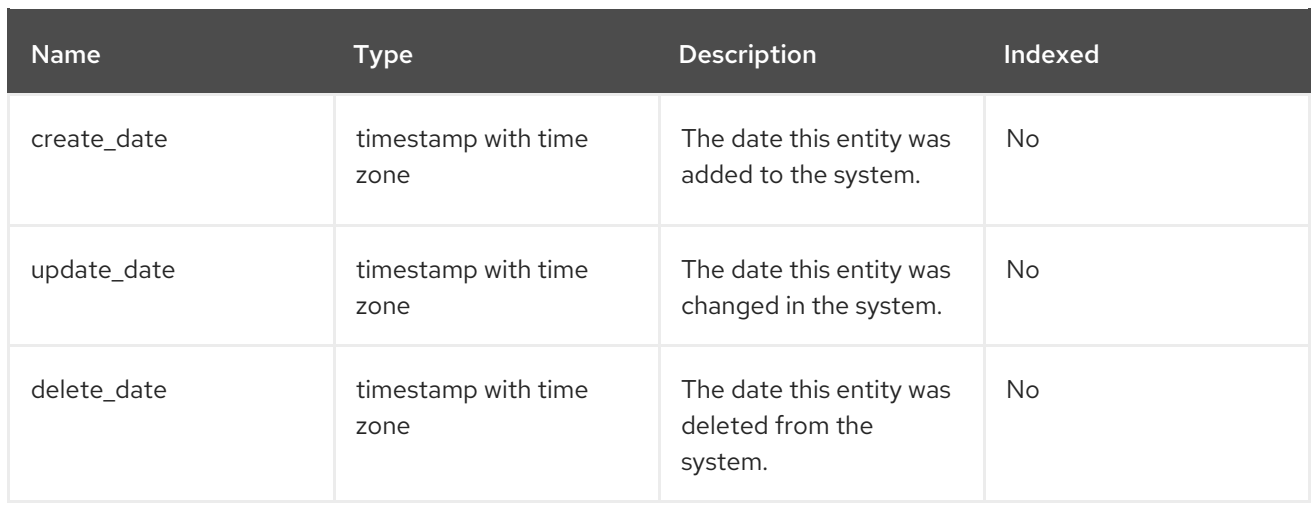

# 2.8.5. Host Configuration

The following table shows the configuration history parameters of the hosts in the system.

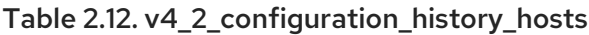

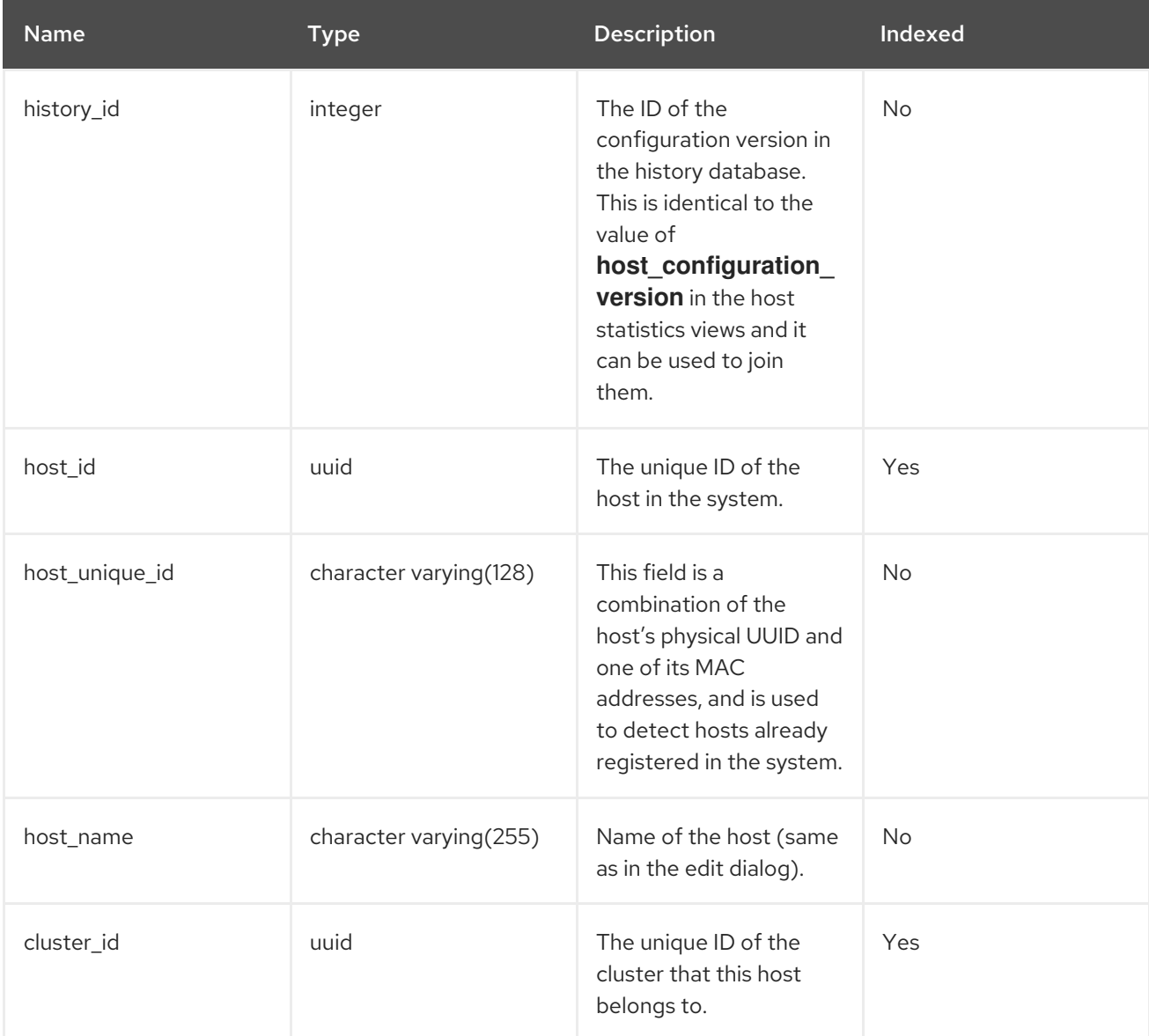

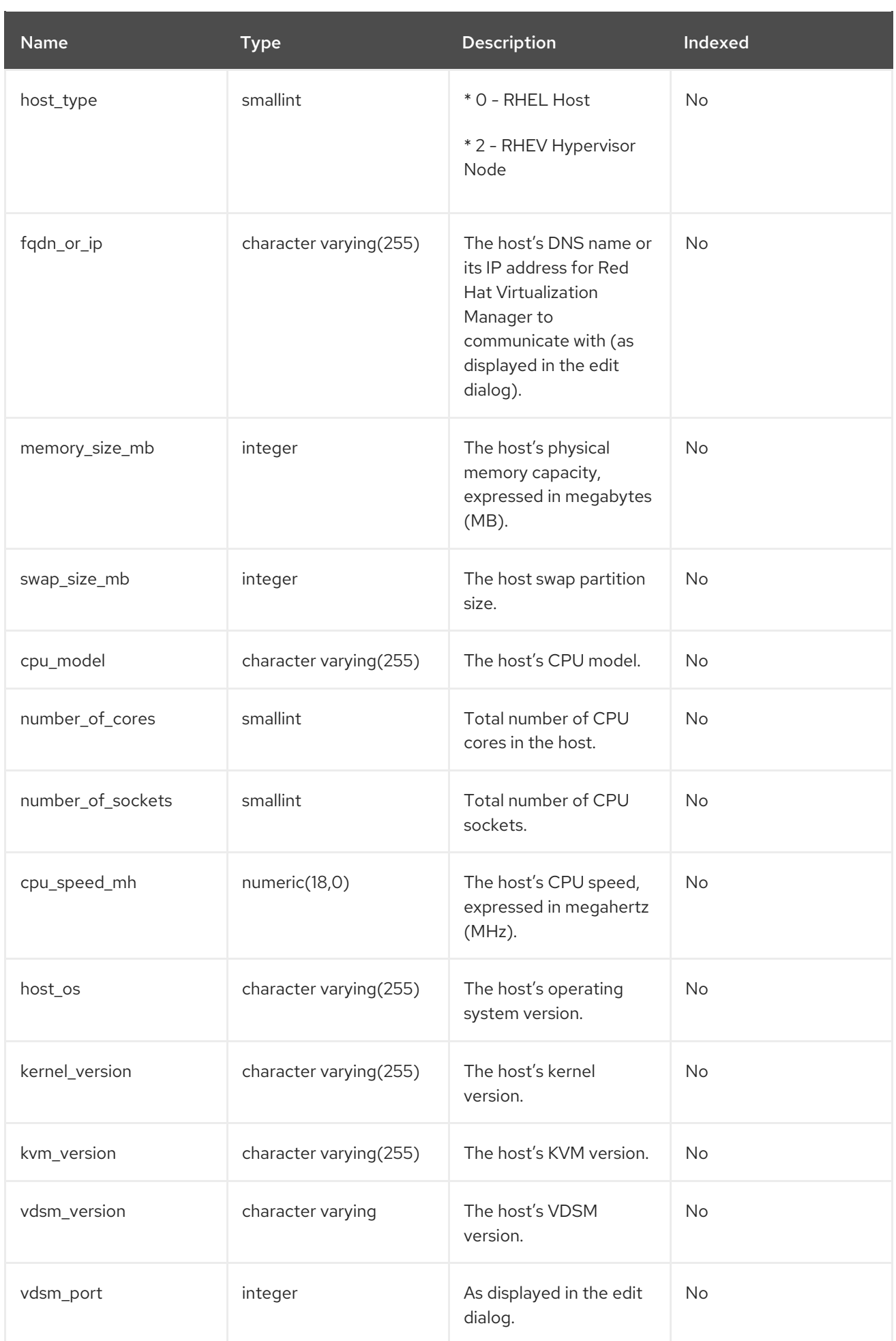

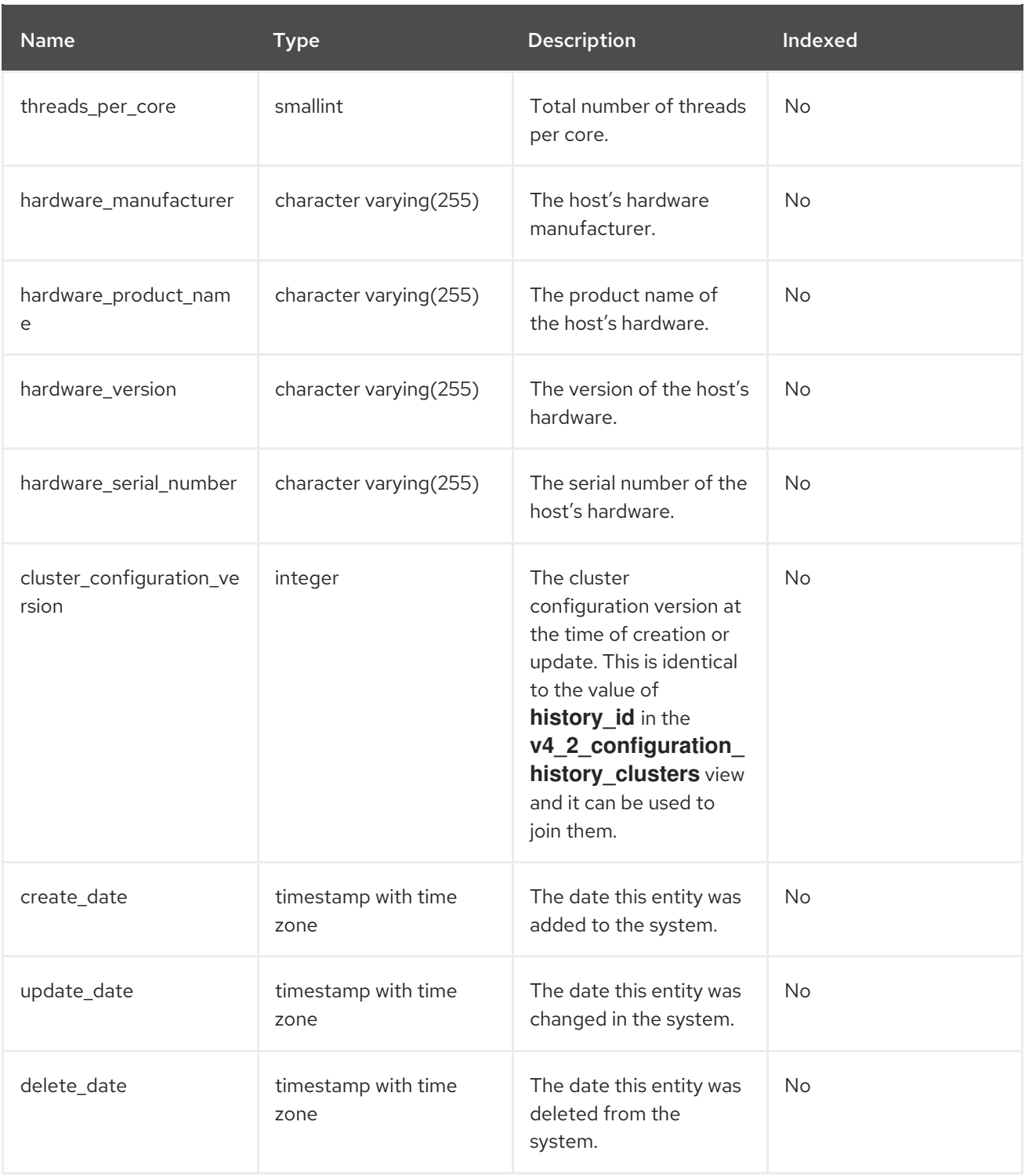

## 2.8.6. Host Interface Configuration

The following table shows the configuration history parameters of the host interfaces in the system.

### Table 2.13. v4\_2\_configuration\_history\_hosts\_interfaces

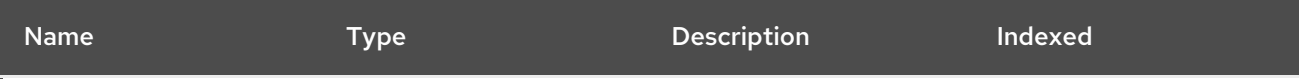

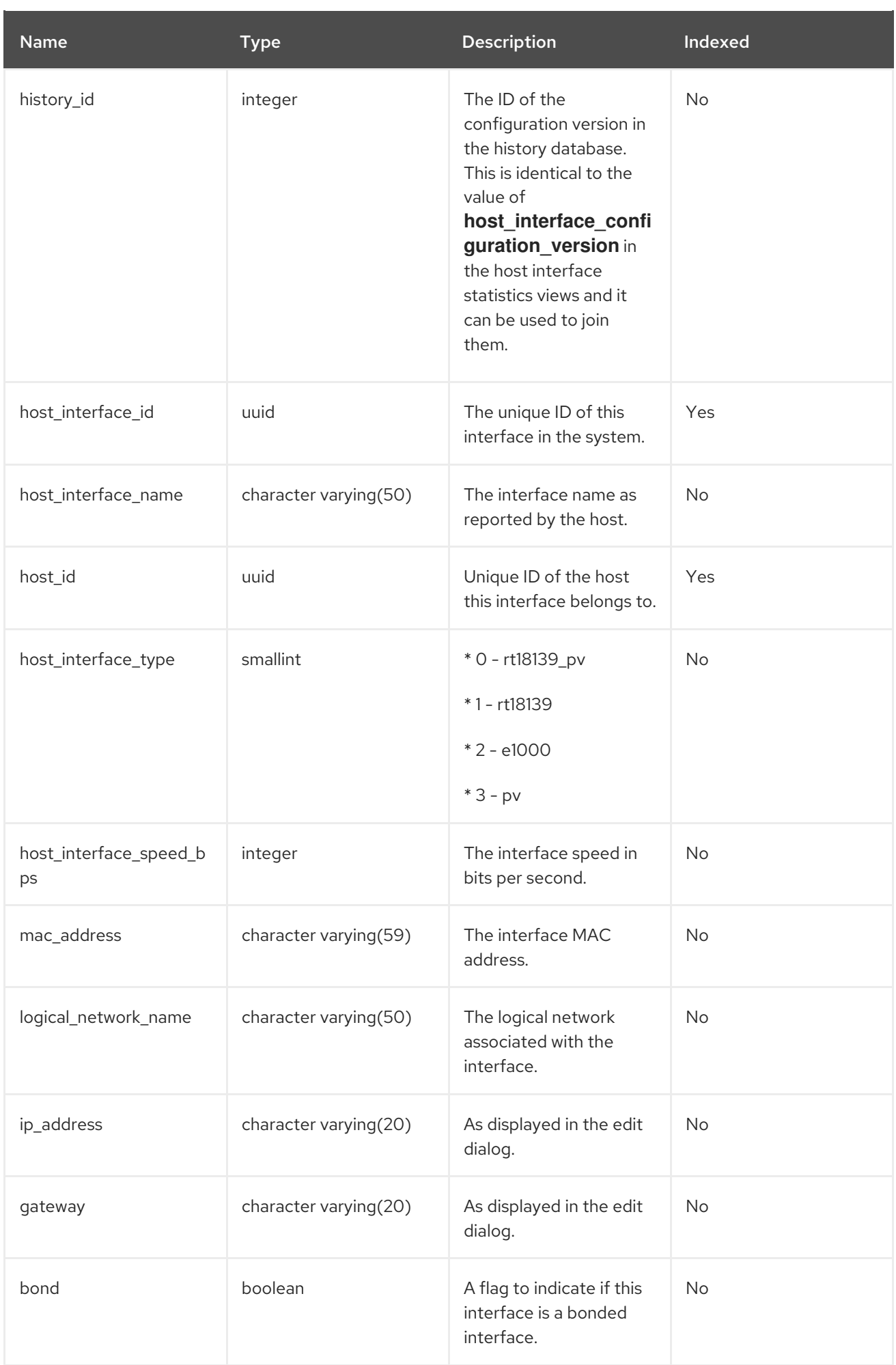

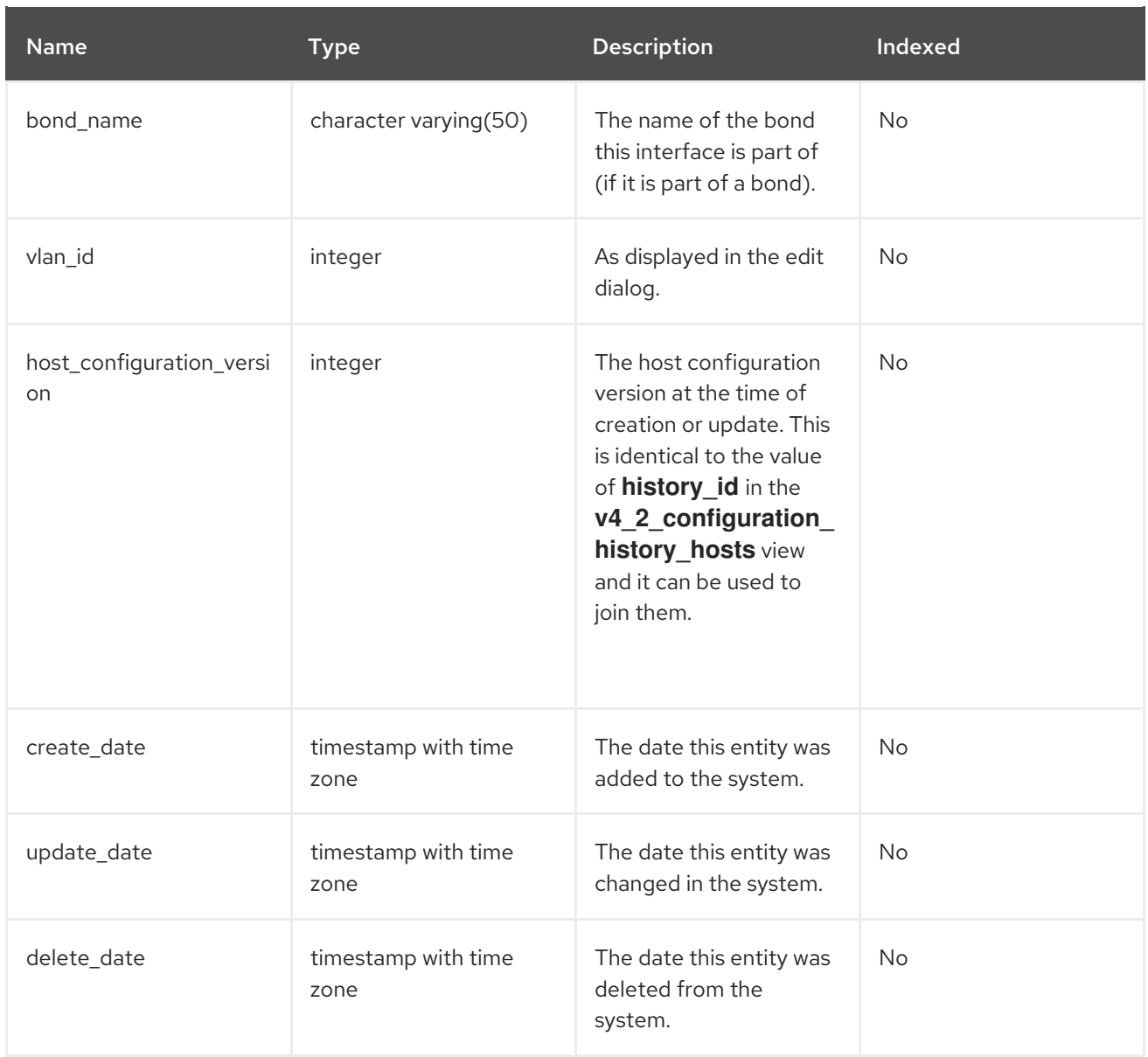

## 2.8.7. Virtual Machine Configuration

The following table shows the configuration history parameters of the virtual machines in the system.

Table 2.14. v4\_2\_configuration\_history\_vms

| <b>Name</b> | <b>Type</b> | <b>Description</b>                                                                                                    | Indexed |
|-------------|-------------|----------------------------------------------------------------------------------------------------|---------|
| history_id  | integer     | The ID of the<br>configuration version in<br>the history database.<br>This is identical to the<br>value of<br>vm_configuration_v<br>ersion in the virtual<br>machine statistics views<br>and it can be used to<br>join them. | No.     |

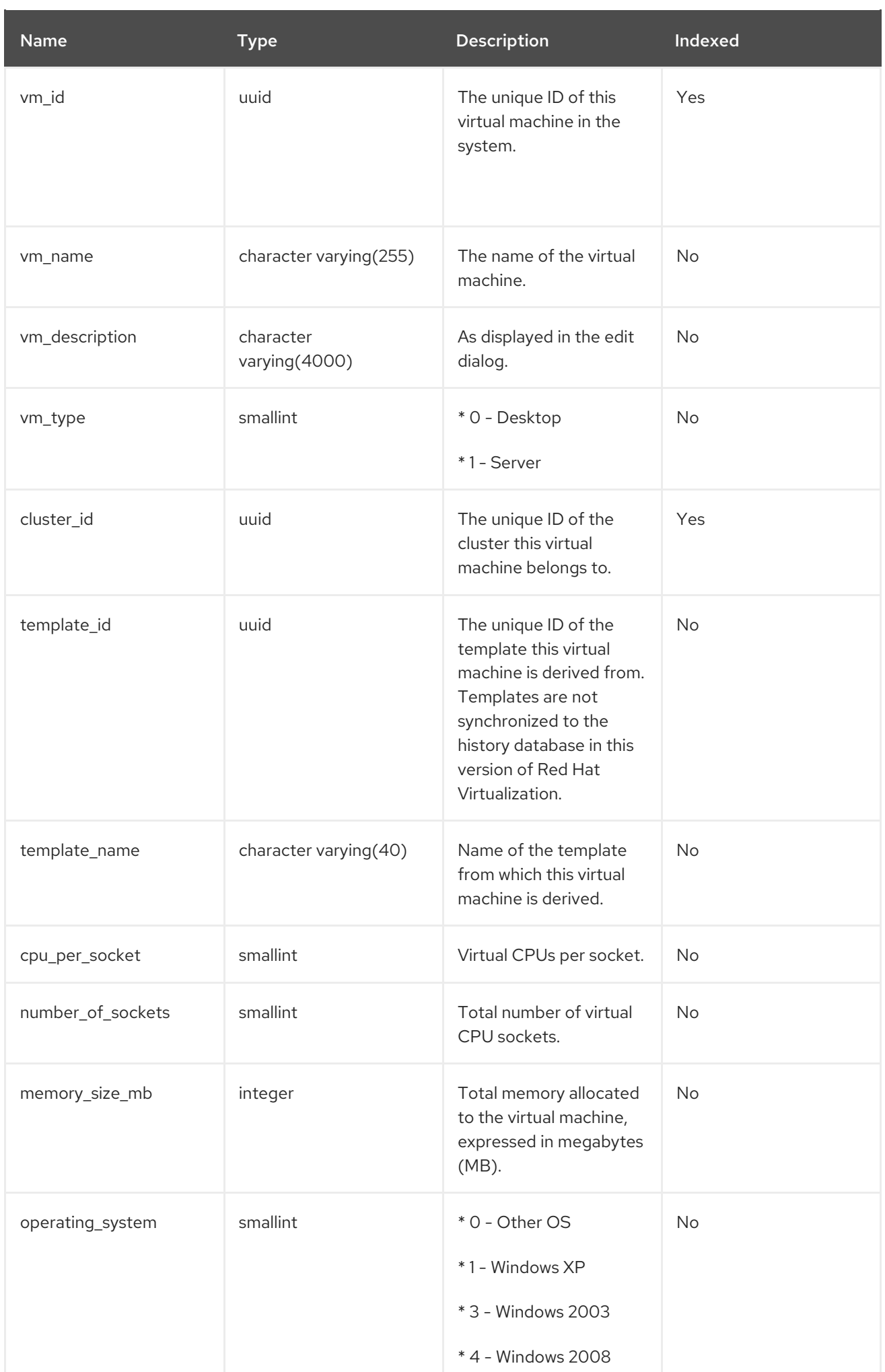

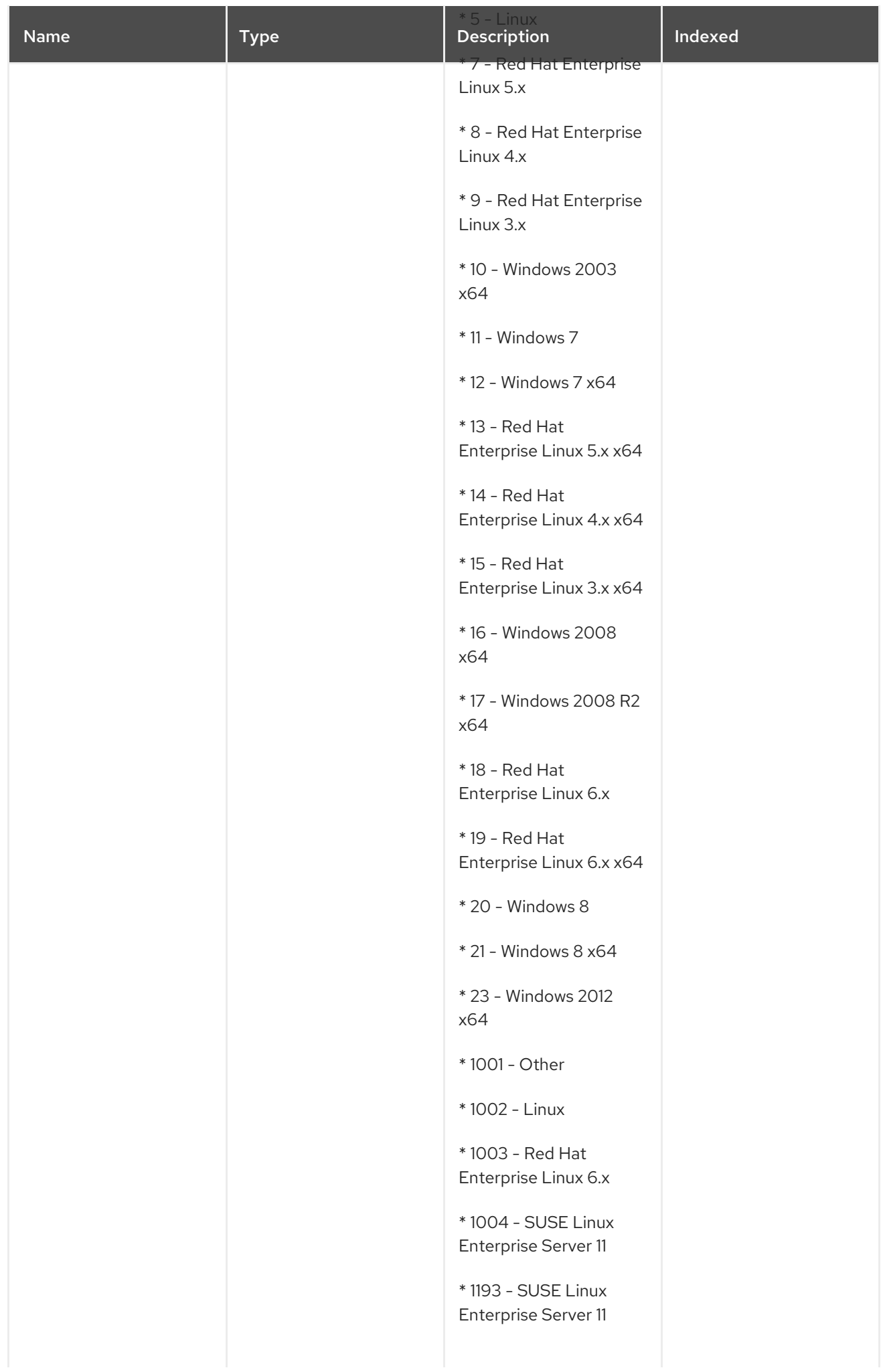

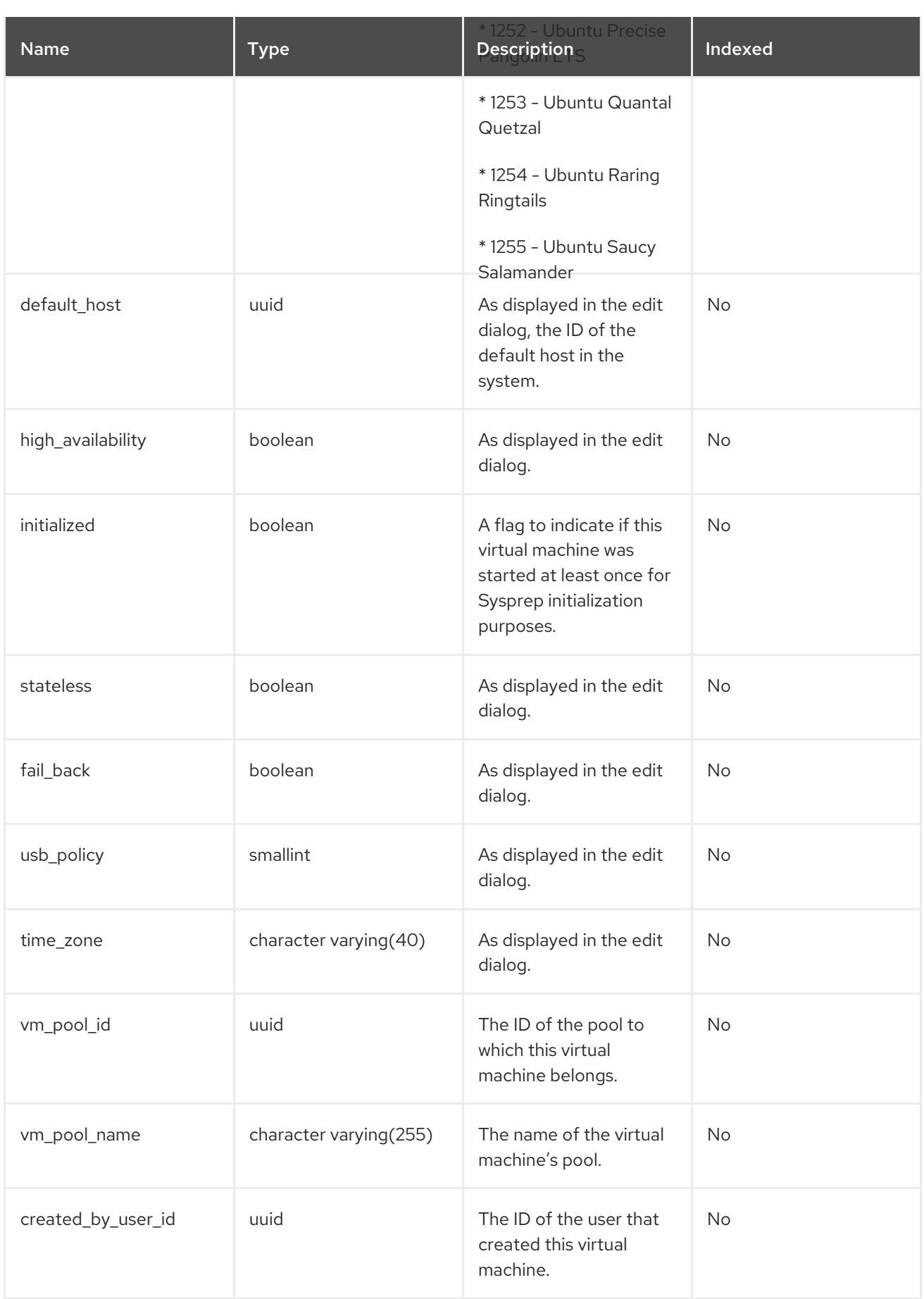

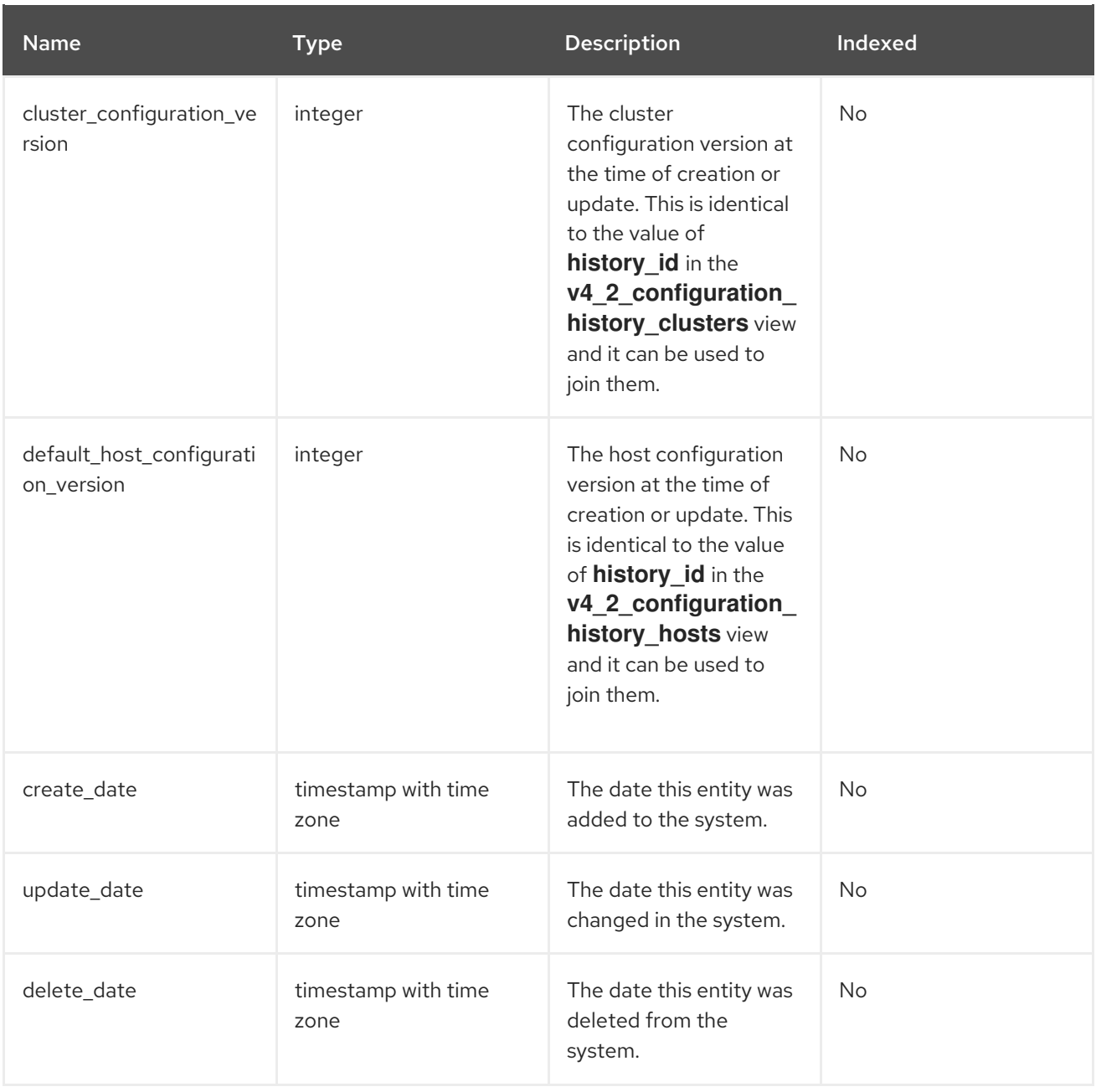

### 2.8.8. Virtual Machine Interface Configuration

The following table shows the configuration history parameters of the virtual interfaces in the system.

Table 2.15. v4\_2\_configuration\_history\_vms\_interfaces

| <b>Name</b> | <b>Type</b> | <b>Description</b>                                                                                                    | Indexed |
|-------------|-------------|----------------------------------------------------------------------------------------------------|---------|
| history_id  | integer     | The ID of the<br>configuration version in<br>the history database.<br>This is identical to the<br>value of<br>vm_interface_config<br>uration_version in the<br>virtual machine interface<br>statistics view and it can<br>be used to join them. | No.     |

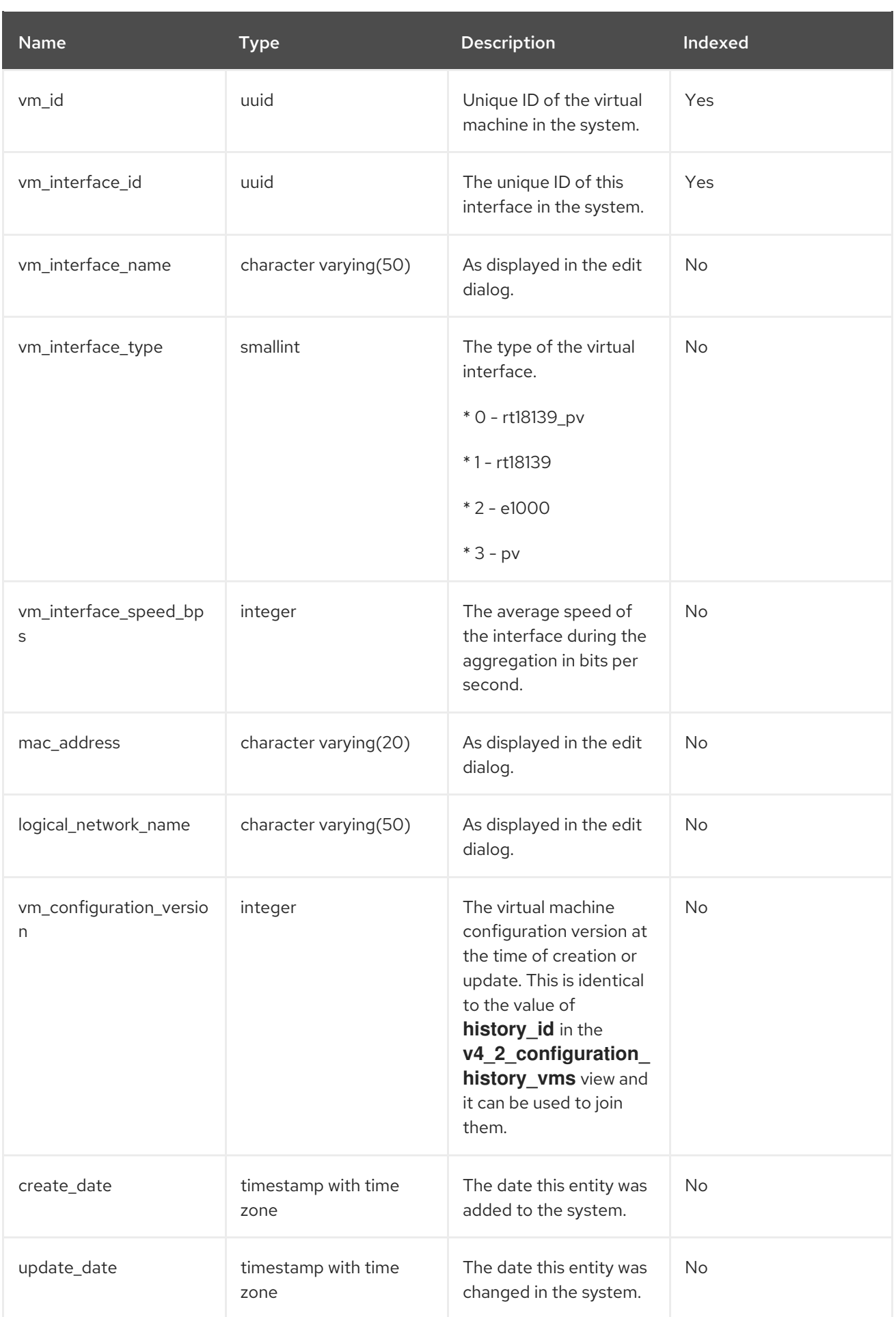

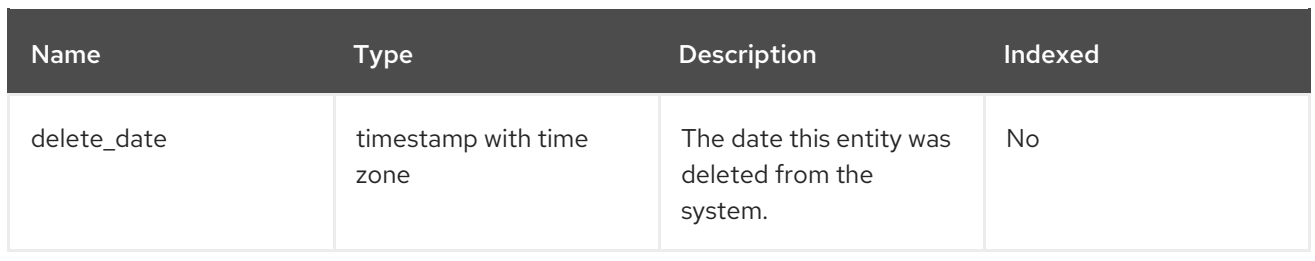

### 2.8.9. Virtual Machine Device Configuration

The following table shows the relationships between virtual machines and their associated devices, including disks and virtual interfaces.

Table 2.16. v4\_2\_configuration\_history\_vms\_devices

| Name                         | <b>Type</b>            | <b>Description</b>                                                                   | Indexed   |
|------------------------------|------------------------|--------------------------------------------------------------------------------------|-----------|
| history_id                   | integer                | The ID of the<br>configuration version in<br>the history database.                   | No        |
| vm_id                        | uuid                   | The unique ID of the<br>virtual machine in the<br>system.                            | Yes       |
| device_id                    | uuid                   | The unique ID of the<br>device in the system.                                        | No        |
| type                         | character varying(30)  | The type of virtual<br>machine device. This<br>can be "disk" or<br>"interface".      | Yes       |
| address                      | character varying(255) | The device's physical<br>address.                                                    | <b>No</b> |
| is_managed                   | boolean                | Flag that indicates if the<br>device is managed by<br>the Manager.                   | No        |
| is_plugged                   | boolean                | Flag that indicates if the<br>device is plugged into<br>the virtual machine.         | No        |
| is_readonly                  | boolean                | Flag that indicates if the<br>device is read only.                                   | No        |
| vm_configuration_versio<br>n | integer                | The virtual machine<br>configuration version at<br>the time the sample was<br>taken. | No        |

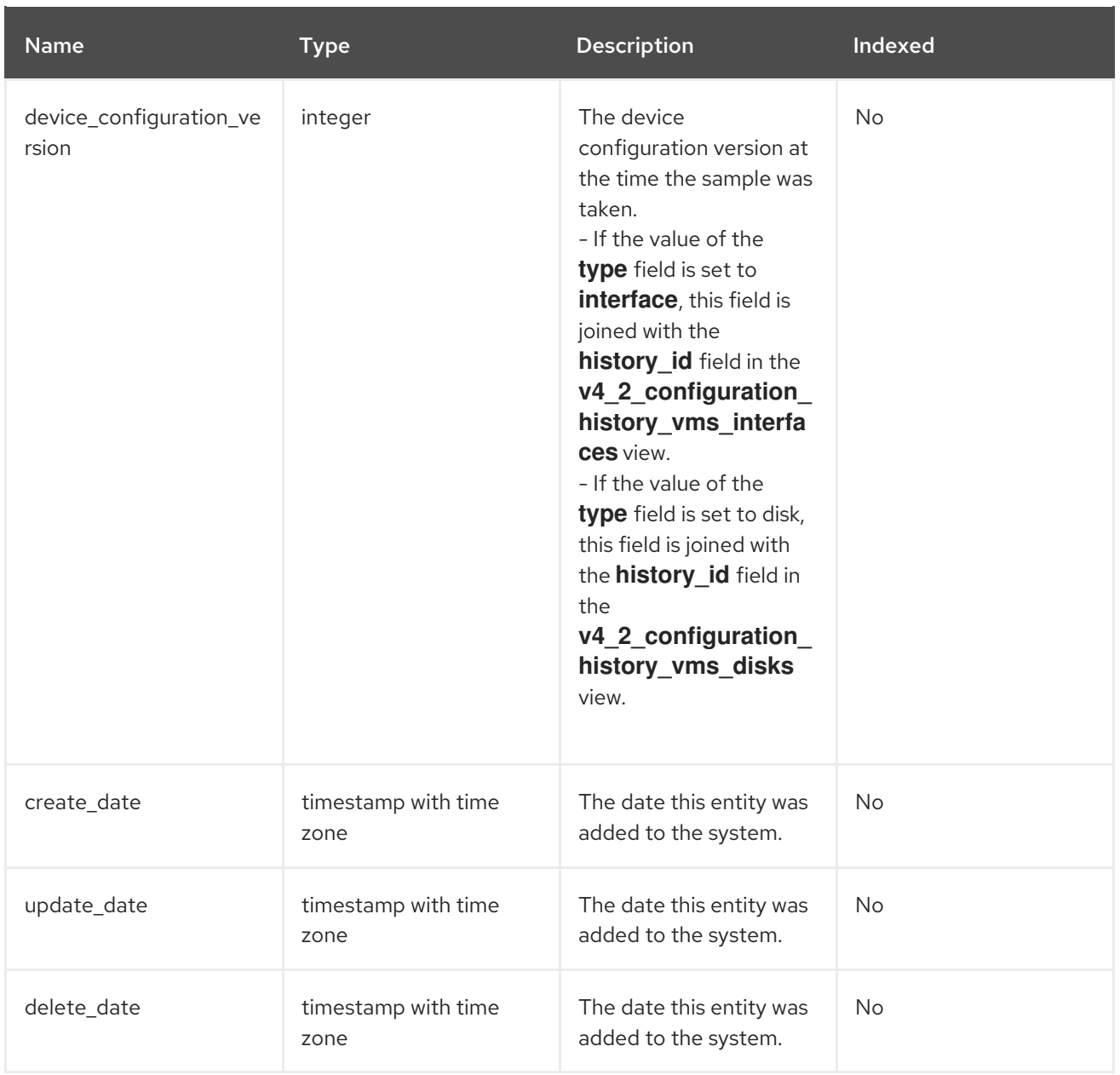

# 2.8.10. Virtual Disk Configuration

The following table shows the configuration history parameters of the virtual disks in the system.

Table 2.17. v4\_2\_configuration\_history\_vms\_disks

| Name       | <b>Type</b> | <b>Description</b>                                                                                                    | Indexed |
|------------|-------------|----------------------------------------------------------------------------------------------------|---------|
| history_id | integer     | The ID of the<br>configuration version in<br>the history database.<br>This is identical to the<br>value of<br>vm_disk_configurati<br>on_version in the<br>virtual disks statistics<br>views and it can be used<br>to join them. | No.     |

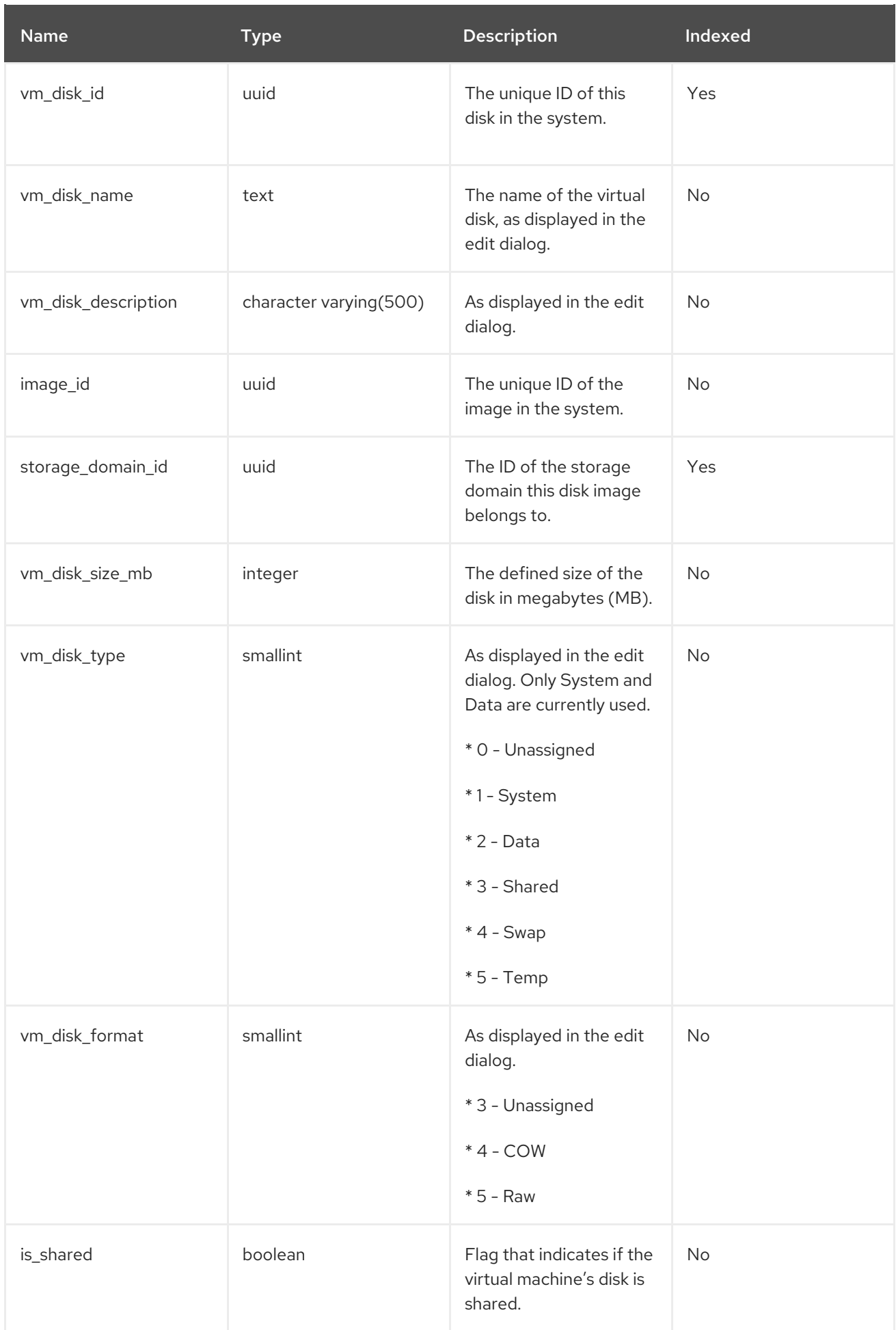

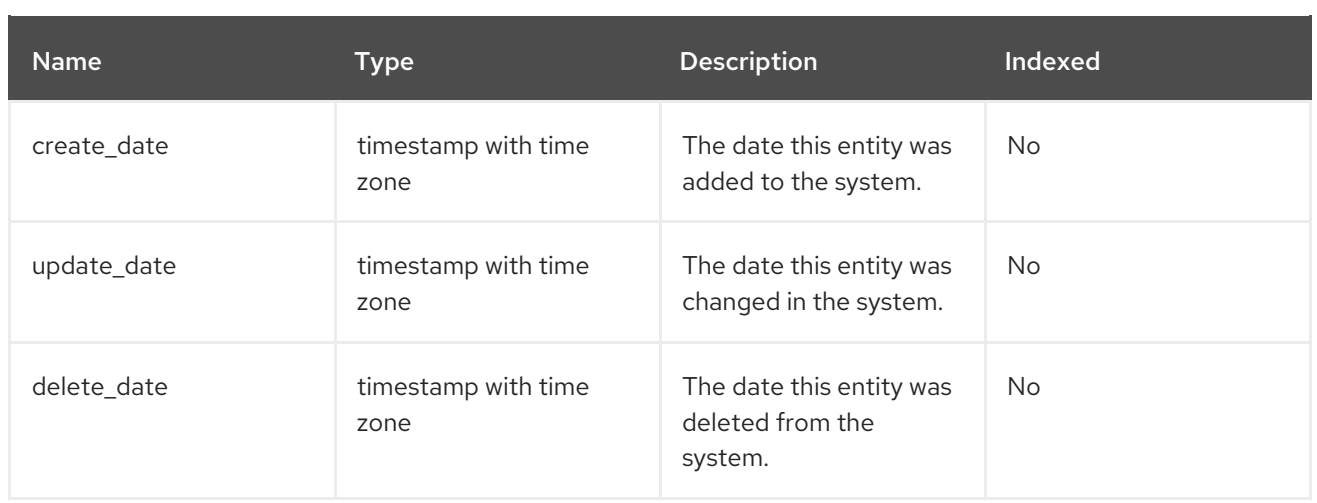

# 2.8.11. User Details History

The following table shows the configuration history parameters of the users in the system.

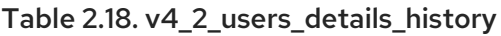

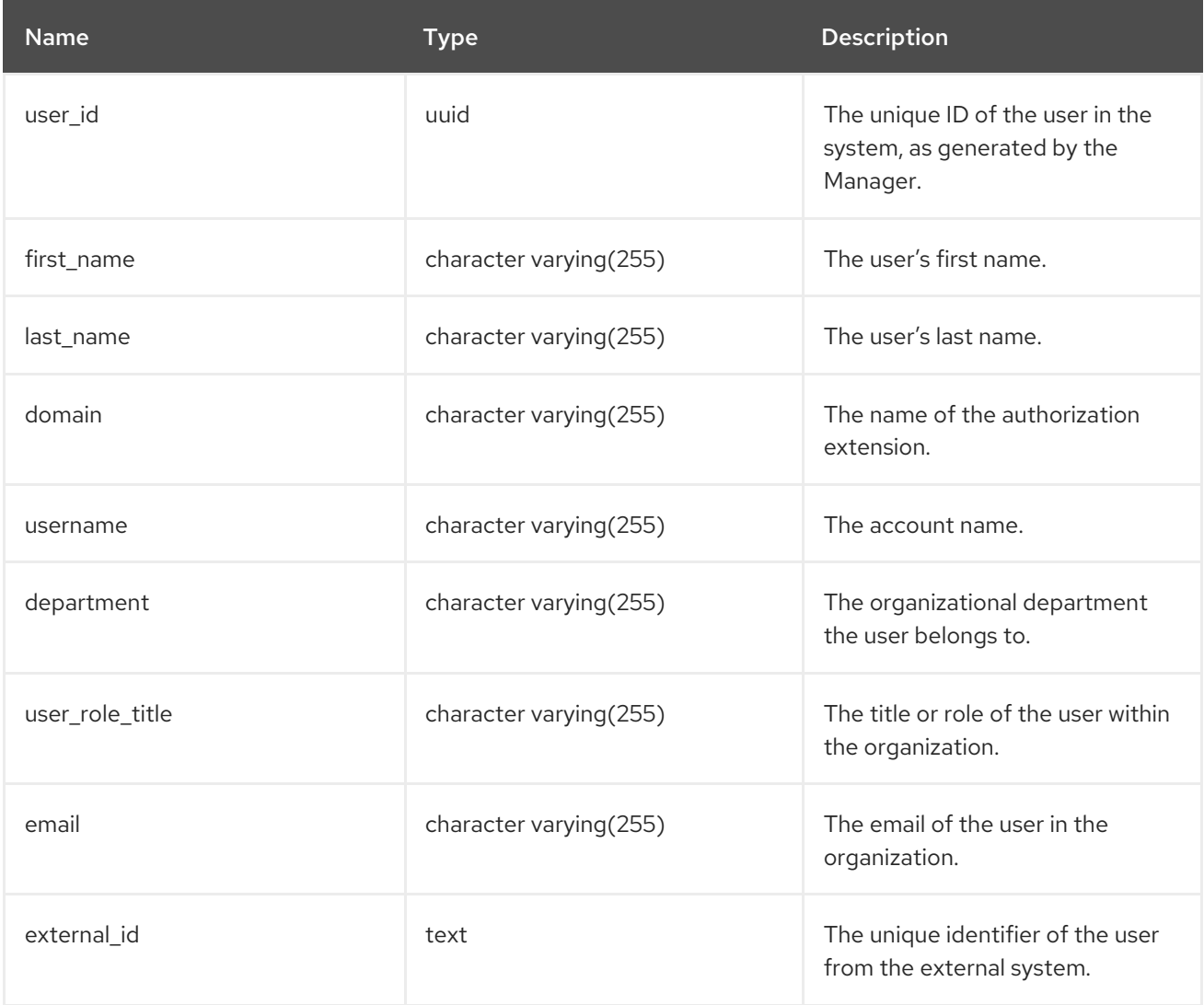

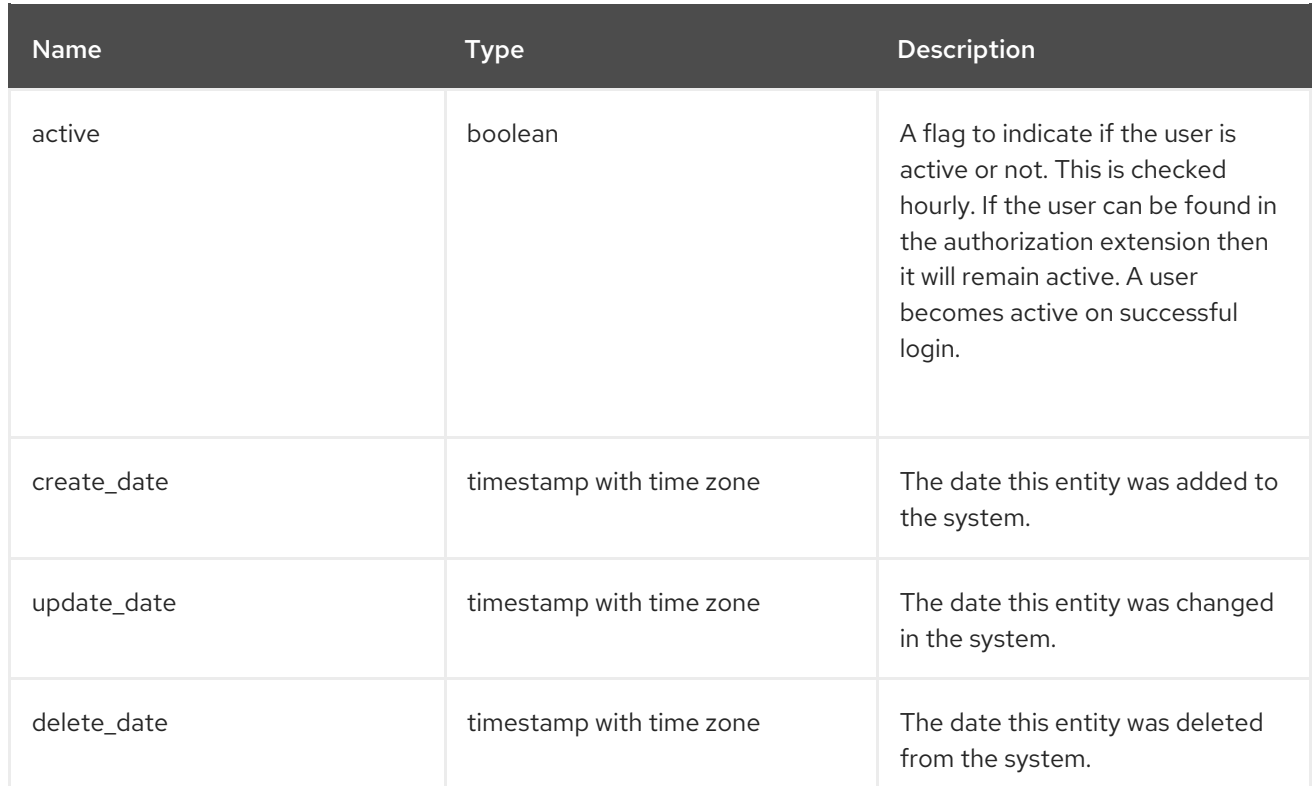